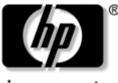

invent

# Maintenance and Service Guide

HP Compaq nx6325 Notebook PC HP Compaq nx6315 Notebook PC

Document Part Number: 417967-001

June 2006

This guide is a troubleshooting reference used for maintaining and servicing the computer. It provides comprehensive information on identifying computer features, components, and spare parts; troubleshooting computer problems; and performing computer disassembly procedures. © Copyright 2006 Hewlett-Packard Development Company, L.P.

Microsoft and Windows are U.S. registered trademarks of Microsoft Corporation. AMD, Sempron, Turion, and combinations thereof, are trademarks of Advanced Micro Devices, Inc. Bluetooth is a trademark owned by its proprietor and used by Hewlett-Packard Company under license. Intel is a trademark or registered trademark of Intel Corporation in the United States and other countries. SD Logo is a trademark of its proprietor. Java is a trademark of Sun Microsystems, Inc.

The information contained herein is subject to change without notice. The only warranties for HP products and services are set forth in the express warranty statements accompanying such products and services. Nothing herein should be construed as constituting an additional warranty. HP shall not be liable for technical or editorial errors or omissions contained herein.

Maintenance and Service Guide HP Compaq nx6325 Notebook PC HP Compaq nx6315 Notebook PC First Edition: June 2006 Document Part Number: 417967-001

# Contents

### **1** Product Description

| 1.1 | Features               | 1 - 2 |
|-----|------------------------|-------|
| 1.2 | Resetting the Computer | 1–4   |
| 1.3 | Power Management.      | 1–5   |
| 1.4 | External Components    | 1–6   |
| 1.5 | Design Overview 1      | -22   |

## 2 Troubleshooting

| 2.1 | Computer Setup.              | 2 - 1 |
|-----|------------------------------|-------|
|     | Computer Setup Defaults      | 2-3   |
|     | Computer Setup Menus         | 2–4   |
| 2.2 | Troubleshooting Flowcharts 2 | 2-10  |

### **3** Illustrated Parts Catalog

| 3.1 Serial Number Location 3–1           |
|------------------------------------------|
| 3.2 Computer Major Components 3–2        |
| 3.3 Plastics Kit 3–12                    |
| 3.4 Cable Kit 3–13                       |
| 3.5 Mass Storage Devices 3–14            |
| 3.6 Miscellaneous (Not Illustrated) 3–15 |
| 3.7 Sequential Part Number Listing 3–18  |

## 4 Removal and Replacement Preliminaries

| 4.1 | Tools Required                         | 4–1 |
|-----|----------------------------------------|-----|
| 4.2 | Service Considerations                 | 4–2 |
|     | Plastic Parts                          | 4–2 |
|     | Cables and Connectors                  | 4–2 |
| 4.3 | Preventing Damage to Removable Drives  | 4–3 |
| 4.4 | Preventing Electrostatic Damage        | 4–4 |
| 4.5 | Packaging and Transporting Precautions | 4–5 |
| 4.6 | Workstation Precautions                | 4–6 |
| 4.7 | Grounding Equipment and Methods        | 4–7 |

## 5 Removal and Replacement Procedures

| 5.1 Serial Number                          |
|--------------------------------------------|
| 5.2 Disassembly Sequence Chart 5–3         |
| 5.3 Preparing the Computer for Disassembly |
| 5.4 Hard Drive                             |
| 5.5 Computer Feet                          |
| 5.6 Bluetooth Module                       |
| 5.7 External Memory Module                 |
| 5.8 Optical Drive 5–14                     |
| 5.9 Keyboard 5–16                          |
| 5.10 Fan 5–20                              |
| 5.11 Heat Sink 5–22                        |
| 5.12 Processor                             |
| 5.13 RTC Battery 5–20                      |
| 5.14 Mini Card WLAN Module 5–27            |
| 5.15 Internal Memory Module 5–29           |
| 5.16 Switch Cover                          |
| 5.17 Display Assembly 5–33                 |
| 5.18 Top Cover 5–30                        |
| 5.19 Speaker 5–40                          |
| 5.20 Microphone                            |
| 5.21 Modem Module                          |
| 5.22 USB/Audio Board 5-40                  |
| 5.23 System Board 5-48                     |
|                                            |

- **6** Specifications
- **A** Screw Listing
- **B** Backup and Recovery
- **C** Display Component Recycling
- **D** Connector Pin Assignments
- **E** Power Cord Set Requirements

Index

1

# **Product Description**

The HP Compaq nx6325 Notebook PC and HP Compaq nx6315 Notebook PC offer advanced modularity, AMD Turion<sup>TM</sup> Mobile 64 Technology and Mobile AMD Sempron<sup>TM</sup> processors, and extensive multimedia support.

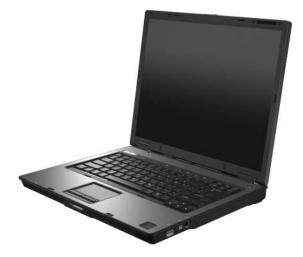

HP Compaq nx6325 Notebook PC and HP Compaq nx6315 Notebook PC

## 1.1 Features

- The following processors are available, varying by computer model:
  - □ AMD Turion 64 ML-60 (2.00-GHz)
  - □ AMD Turion 64 ML-56 (1.80-GHz)
  - □ AMD Turion 64 ML-52 (1.60-GHz)
  - □ AMD Turion 64 ML-50 (1.60-GHz)
  - □ Mobile AMD Sempron 3500+ (1.80-GHz)
  - □ Mobile AMD Sempron 3400+ (1.80-GHz)
  - □ Mobile AMD Sempron 3200+ (1.60-GHz)
- 15.0-inch, SXGA+WVA, TFT (1400 × 1050) or 15.0-inch, XGA, TFT (1280 × 800) with over 16.8 million colors, varying by computer model
- 100-, 80-, 60-, and 40-GB high-capacity hard drive, varying by computer model
- 256-MB DDR2 synchronous DRAM (SDRAM) at 533 MHz, expandable to 2.0 GB
- Microsoft® Windows® XP Professional
- Full-size Windows keyboard with embedded numeric keypad
- TouchPad pointing device
- Integrated 10 Base-T/100 Base-TX/1000 Base-T Ethernet local area network (LAN) network interface card (NIC) with RJ-45 jack
- Integrated high-speed 56K modem with RJ-11 jack
- Integrated wireless support for Mini Card IEEE 802.11a/b/g or 802.11b/g Wireless LAN (WLAN) device
- Support for one optional Type I or Type II 32-bit (CardBus) or 16-bit PC Card, varying by computer model

- External 65-watt AC adapter with 3-wire power cord
- 6-cell Li-Ion battery
- Stereo speakers
- Volume up, volume mute, and volume down buttons
- Support for the following optical drives:
  - DVD±RW and CD-RW Combo Drive with LightScribe
  - □ DVD±RW and CD-RW Combo Drive
  - DVD/CD-RW Combo Drive
  - □ CD-ROM drive
- Connectors:
  - □ Accessory battery
  - □ Audio-in (microphone)
  - □ Audio-out (headphone)
  - Digital Media Slot (HP Compaq nx6325 models only)
  - Docking connector (HP Compaq nx6325 models only)
  - □ ExpressCard
  - □ External monitor
  - □ IEEE 1394
  - PC Card
  - D Power
  - □ RJ-11 (modem)
  - $\Box RJ-45 (network)$
  - □ S-Video-out (HP Compaq nx6325 models only)
  - □ Universal Serial Bus (USB) v. 2.0 (two or three, varying by computer model)

## 1.2 Resetting the Computer

If the computer you are servicing has an unknown password, follow the steps below to reset the password. These steps also clear CMOS.

The following steps will not clear an unknown password if the stringent security option has been enabled in the BIOS. If stringent security is enabled, the system board must be replaced to reset an unknown password. Refer to Section 5.13, "RTC Battery," for more information on replacing the system board.

Before replacing the system board, perform the steps below to be sure that stringent security has been properly enabled.

Enabling stringent security provides enhanced protection for the power-on password and administrator password and other forms of power-on authorization. Stringent security is enabled/disabled by accessing the Password Options menu in the Computer Setup utility. Refer to Section 2.1, "Computer Setup," for more information.

- 1. Prepare the computer for disassembly (refer to Section 5.3, "Preparing the Computer for Disassembly," for more information). Remove the real-time clock (RTC) battery (refer to Section 5.13, "RTC Battery," for more information on removing and replacing the RTC battery).
- 2. Wait approximately 5 minutes.
- 3. Replace the RTC battery and reassemble the computer.
- 4. Connect AC power to the computer. Do not reinsert any batteries at this time.
- 5. Turn on the computer.

All passwords and all CMOS settings have been cleared.

## **1.3 Power Management**

The computer comes with power management features that extend battery operating time and conserve power. The computer supports the following power management features:

- Standby
- Hibernation
- Setting customization by the user
- Hotkeys for setting the level of performance
- Battery calibration
- Lid switch standby/resume
- Power button
- Advanced Configuration and Power Management (ACPM) compliance

## **1.4 External Components**

The external components on the front of the computer are shown below and described in Table 1-1.

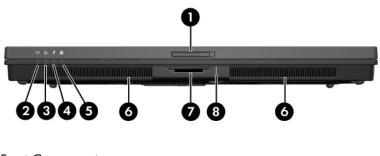

Front Components

## Table 1-1

#### **Front Components**

| Item | Component             | Function                                                                                                    |
|------|-----------------------|----------------------------------------------------------------------------------------------------|
| 1    | Display release latch | Opens the computer.                                                                                                    |
| 2    | Wireless light        | On: An integrated wireless device, such as a wireless local area network (LAN) device and/or a Bluetooth® device, is turned on.                 |
| 3    | Power light           | <ul> <li>On: The computer is on.</li> <li>Blinking: The computer is in standby.</li> <li>Off: The computer is off or in hibernation.</li> </ul> |

#### Front Components (Continued)

| Item | Component                                                     | Function                                                                                                    |
|------|---------------------------------------------------------------|----------------------------------------------------------------------------------------------------|
| 4    | Battery light                                                 | Amber: A battery is charging.                                                                                                    |
|      |                                                               | Green: A battery is close to full charge<br>capacity.                                                                                                    |
|      |                                                               | Blinking amber: A battery that is the only<br>available power source has reached a<br>low-battery condition. When the battery<br>reaches a critical low-battery condition,<br>the battery light begins blinking more<br>quickly.                                                                    |
|      |                                                               | Off: If the computer is plugged into an<br>external power source, the light is turned<br>off when all batteries in the computer are<br>fully charged. If the computer is not<br>plugged into an external power source,<br>the light stays off until the battery<br>reaches a low-battery condition. |
| 5    | Drive light                                                   | Blinking: The hard drive or optical drive is being accessed.                                                                                                    |
| 6    | Speakers (2)                                                  | Produce computer sound.                                                                                                    |
| 7    | Digital Media Slot<br>(HP Compaq nx6325<br>models only)       | Supports optional digital card formats:<br>SD (Secure Digital) Memory Card,<br>MultiMediaCard, Memory Stick, Memory<br>Stick Pro, Memory Stick Duo (with adapter),<br>SmartMedia card, and xD-Picture Card.                                                                                         |
| 8    | Digital Media Slot light<br>(HP Compaq nx6325<br>models only) | On: A digital card is being accessed.                                                                                                    |

The external components on the right side of the computer are shown below and described in Table 1-2.

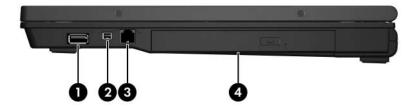

Right-Side Components

#### **Right-Side Components**

| ltem | Component                                     | Function                                                   |
|------|-----------------------------------------------|------------------------------------------------------------|
| 1    | USB port<br>(HP Compaq nx6325<br>models only) | Connects optional USB devices.                             |
| 2    | 1394 port                                     | Connects an optional IEEE 1394 device such as a camcorder. |
| 3    | RJ-11 (modem) jack                            | Connects a modem cable.                                    |
| 4    | Optical drive                                 | Reads an optical disc.                                     |

The external components on the left side of the computer are shown below and described in Table 1-3.

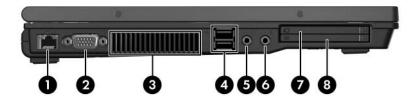

Left-Side Components

#### **Left-Side Components**

| Item | Component             | Function                                                                                                    |
|------|-----------------------|----------------------------------------------------------------------------------------------------|
| 1    | RJ-45 (network) jack  | Connects a network cable.                                                                                                    |
| 2    | External monitor port | Connects an external monitor.                                                                                                    |
| 3    | Exhaust vent          | Enables airflow to cool internal components.                                                                                                    |
|      |                       | To prevent overheating, do not<br>obstruct vents. Use the computer<br>only on a hard, flat surface. Do not<br>allow another hard surface, such as<br>an adjoining optional printer, or a soft<br>surface, such as pillows or thick rugs<br>or clothing, to block airflow. |
|      |                       | The computer fan starts up<br>automatically to cool internal<br>components and prevent<br>overheating. It is normal for the<br>internal fan to cycle on and off during<br>routine operation.                                                                              |

#### Left-Side Components (Continued)

| ltem | Component                                                                          | Function                                                                                                    |
|------|------------------------------------------------------------------------------------|----------------------------------------------------------------------------------------------------|
| 4    | USB ports (2)                                                                      | Connect optional USB devices.                                                                                                    |
| 5    | Audio-out<br>(headphone) jack                                                      | Produces system stereo sound when<br>connected to optional powered stereo<br>speakers, headphones, ear buds, a<br>headset, or television audio. |
| 6    | Audio-in<br>(microphone) jack                                                      | Connects an optional headset microphone or a monaural microphone.                                                                               |
| 7    | ExpressCard slot<br>(HP Compaq nx6325<br>models only)                              | Supports optional ExpressCard/54 or ExpressCard/34 cards.                                                                                       |
| 8    | PC Card slot<br>(select models only) or<br>smart card slot<br>(select models only) | Supports optional Type I/II PC Cards, 16-bit<br>PC Cards, and 32-bit (CardBus) or industry<br>standard smart cards including<br>Java™ Cards.    |

The external components on the rear panel of the computer are shown below and described in Table 1-4.

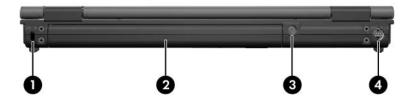

Rear Panel Components

#### **Rear Panel Components**

| ltem | Component                                             | Function                                                                                                    |
|------|-------------------------------------------------------|----------------------------------------------------------------------------------------------------|
| 1    | Security cable slot                                   | Attaches an optional security cable to the computer.                                                                        |
|      |                                                       | The security cable is designed to act as a deterrent, but it may not prevent the computer from being mishandled or stolen.  |
| 2    | Battery bay                                           | Holds the primary battery.                                                                                                  |
| 3    | Smart adapter power connector                         | Connects an AC adapter.                                                                                                    |
| 4    | S-Video-out jack<br>(HP Compaq nx6325<br>models only) | Connects an optional S-Video device,<br>such as a television, VCR, camcorder,<br>overhead projector, or video capture card. |

The standard keyboard components of the computer are shown below and described in Table 1-5.

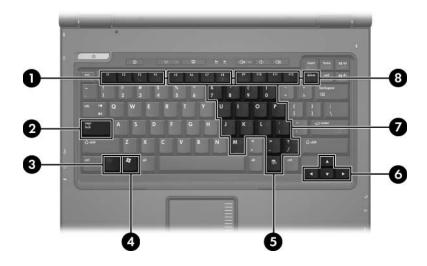

Standard Keyboard Components

#### **Standard Keyboard Components**

| ltem | Component                         | Function                                                                                                    |
|------|-----------------------------------|----------------------------------------------------------------------------------------------------|
| 1    | f1 to f12 keys (12)               | Execute frequently used system functions when pressed in combination with the <b>fn</b> key.                     |
| 2    | caps lock key                     | Enables caps lock and turns on the caps lock light.                                                              |
| 3    | fn key                            | Executes frequently used system functions when pressed in combination with a function key or the <b>esc</b> key. |
| 4    | Windows logo key                  | Displays the Windows Start menu.                                                                                 |
| 5    | Windows<br>applications key       | Displays a shortcut menu for items beneath the pointer.                                                          |
| 6    | Arrow keys                        | Moves the cursor around the screen.                                                                              |
| 7    | Embedded numeric keypad keys (15) | Can be used like the keys on an external numeric keypad.                                                         |
| 8    | num lock key                      | Enables numeric lock, turns on the embedded numeric keypad, and turns on the num lock light.                     |

The computer top components are shown below and described in Table 1-6.

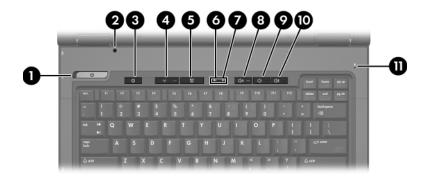

Top Components, Part 1

#### Table 1-6

#### Top Components, Part 1

| ltem | Component      | Function                                                                                                    |
|------|----------------|----------------------------------------------------------------------------------------------------|
| 1    | Power button   | When the computer is                                                                                                    |
|      |                | Off, press to turn on the computer.                                                                                                    |
|      |                | In standby, briefly press to exit standby.                                                                                                    |
|      |                | In hibernation, briefly press to exit<br>hibernation.                                                                                                    |
|      |                | If the computer has stopped responding<br>and Windows shutdown procedures<br>cannot be used, press and hold the power<br>button for at least 5 seconds to turn off the<br>computer. |
| 2    | Display switch | Initiates standby if the display is closed while the computer is on.                                                                                                    |

## Top Components, Part 1 (Continued)

| Item | Component                                                | Function                                                                             |
|------|----------------------------------------------------------|--------------------------------------------------------------------------------------|
| 3    | Info Center button<br>(HP Compaq nx6325<br>models only)  | Launches Info Center, which enables you to open various software solutions.          |
| 4    | Wireless button                                          | Turns the wireless feature on or off, but does not create a wireless connection.     |
|      |                                                          | To establish a wireless connection,<br>a wireless network must already be<br>set up. |
| 5    | Presentation button<br>(HP Compaq nx6325<br>models only) | Starts the presentation feature.                                                     |
| 6    | Caps lock light                                          | On: caps lock is on.                                                                 |
| 7    | Num lock light                                           | On: num lock or the numeric keypad is on.                                            |
| 8    | Volume mute button<br>(HP Compaq nx6325<br>models only)  | Mutes and restores speaker volume.                                                   |
| 9    | Volume down button<br>(HP Compaq nx6325<br>models only)  | Decreases speaker volume.                                                            |
| 10   | Volume up button<br>(HP Compaq nx6325<br>models only)    | Increases speaker volume.                                                            |
| 11   | Internal microphone<br>(HP Compaq nx6325<br>models only) | Records sound.                                                                       |

The computer top components are continued below and described in Table 1-7.

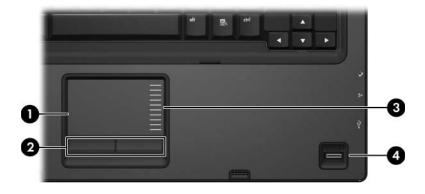

Top Components, Part 2

#### **Top Components, Part 2**

| ltem | Component                                               | Function                                                                                                    |
|------|---------------------------------------------------------|----------------------------------------------------------------------------------------------------|
| 1    | TouchPad                                                | Moves the pointer and selects or activates<br>items on the screen. Can be set to perform<br>other mouse functions, such as scrolling,<br>selecting, and double-clicking. |
| 2    | Left and right TouchPad buttons                         | Function like the left and right buttons on an external mouse.                                                                                                    |
| 3    | TouchPad scroll zone                                    | Scrolls up or down.                                                                                                    |
| 4    | Fingerprint reader<br>(HP Compaq nx6325<br>models only) | Allows a fingerprint logon to Windows instead of a password logon.                                                                                                    |

The external components on the bottom of the computer are shown below and described in Table 1-8.

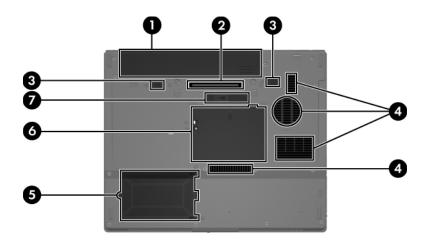

**Bottom Components** 

#### Table 1-8

#### **Bottom Components**

| Item | Component                                              | Function                                           |
|------|--------------------------------------------------------|----------------------------------------------------|
| 1    | Battery bay                                            | Holds the primary battery.                         |
| 2    | Docking connector<br>(HP Compaq nx6325<br>models only) | Connects the an optional docking device.           |
| 3    | Primary battery release latches (2)                    | Releases the primary battery from the battery bay. |

## Bottom Components (Continued)

| Item | Component                                                                        | Function                                                                                                    |
|------|----------------------------------------------------------------------------------|----------------------------------------------------------------------------------------------------|
| 4    | Exhaust vents                                                                    | Enable airflow to cool internal components.                                                                                                    |
|      |                                                                                  | To prevent overheating, do not<br>obstruct vents. Use the computer<br>only on a hard, flat surface. Do<br>not allow another hard surface,<br>such as an adjoining optional<br>printer, or a soft surface, such as<br>pillows or thick rugs or clothing,<br>to block airflow. |
|      |                                                                                  | The computer fan starts up<br>automatically to cool internal<br>components and prevent<br>overheating. It is normal for the<br>internal fan to cycle on and off<br>during routine operation.                                                                                 |
| 5    | Hard drive bay                                                                   | Holds the hard drive.                                                                                                    |
| 6    | Expansion memory module compartment                                              | Contains the expansion memory module slot.                                                                                                    |
| 7    | Accessory battery<br>connector (exposed when<br>cover is pushed to the<br>right) | Connects an optional accessory battery.                                                                                                    |

## 1.5 Design Overview

This section presents a design overview of key parts and features of the computer. Refer to Chapter 3, "Illustrated Parts Catalog," to identify replacement parts, and Chapter 5, "Removal and Replacement Procedures," for disassembly steps.

The system board provides the following device connections:

- AMD Turion 64 or Mobile AMD Sempron processors
- Audio
- Display
- ExpressCard
- Fingerprint reader board (HP Compaq nx6325 models only)
- Hard drive
- Keyboard and TouchPad
- Memory module
- Mini Card module
- PC Card

**CAUTION:** To properly ventilate the computer, allow at least a 7.6-cm (3-inch) clearance on the left and right sides of the computer.

The computer uses an electric fan for ventilation. The fan is controlled by a temperature sensor and is designed to turn on automatically when high temperature conditions exist. These conditions are affected by high external temperatures, system power consumption, power management/battery conservation configurations, battery fast charging, and software. Exhaust air is displaced through the ventilation grill located on the left side of the computer.

2

# Troubleshooting

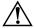

**WARNING:** Only authorized technicians trained by HP should repair this equipment. All troubleshooting and repair procedures are detailed to allow only subassembly-/module-level repair. Because of the complexity of the individual boards and subassemblies, do not attempt to make repairs at the component level or modifications to any printed wiring board. Improper repairs can create a safety hazard. Any indication of component replacement or printed wiring board modification may void any warranty or exchange allowances.

## 2.1 Computer Setup

Computer Setup is a preinstalled, ROM-based utility that can be used even when the operating system is not working or will not load.

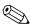

Some of the Computer Setup menu items listed in this guide may not be supported by your computer.

Pointing devices are not supported in Computer Setup. You must use the keyboard to navigate and make selections.

An external keyboard connected by USB can be used with Computer Setup only if USB legacy support is enabled.

The information and settings in Computer Setup are accessed from the File, Security, Diagnostics, and System Configuration menus. 1. Open Computer Setup by turning on or restarting the computer, and then pressing **f10** while the "F10 = ROM Based Setup" message is displayed in the lower-left corner of the screen.

In Computer Setup, the following shortcuts are available:

- $\Box$  To change the language, press **f2**.
- □ To view navigation information, press **f1**.
- □ To close open dialog boxes and return to the main Computer Setup screen esc.
- 2. Select the Files, Security, Diagnostics, or System Configuration menu.
- 3. To exit Computer Setup, choose one of the following methods:
  - □ To exit Computer Setup without saving your preferences, use the arrow keys to select **File > Ignore Changes and Exit**. Then follow the instructions on the screen.
  - □ To save your preferences and exit Computer Setup, use the arrow keys to select **File > Save Changes and Exit**. Then follow the instructions on the screen.

## **Computer Setup Defaults**

To return all settings in Computer Setup to the values that were set at the factory:

1. Open Computer Setup by turning on or restarting the computer, and then pressing **f10** while the "F10 = ROM Based Setup" message is displayed in the lower-left corner of the screen.

In Computer Setup, the following shortcuts are available:

- □ To change the language, press **f2**.
- □ To view navigation information, press f1.
- □ To close open dialog boxes and return to the main Computer Setup screen esc.
- 2. Use the arrow keys to select **File > Restore defaults**, and then press **enter**.
- 3. When the confirmation dialog box opens, press **f10**.
- 4. Select the Restore defaults check box, and then press enter.
- 5. To confirm the restoration, press **f10**.
- 6. To save your preferences and exit Computer Setup, use the arrow keys to select **File > Save Changes and Exit**. Then follow the instructions on the screen.

Your preferences go into effect when the computer restarts.

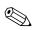

Your password and security settings are not changed when you restore the factory default settings.

## **Computer Setup Menus**

The menu tables in this section provide an overview of Computer Setup options.

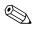

Some of the Computer Setup menu items listed in this chapter may not be supported by your computer.

#### File Menu

| Select                  | To Do This                                                                                                    |
|-------------------------|----------------------------------------------------------------------------------------------------|
| System Information      | View identification information for the computer<br>and the battery packs in the system.                                                                                                    |
|                         | View specification information for the<br>processor, cache and memory size, system<br>ROM, video revision, and keyboard controller<br>version.                                               |
| Restore defaults        | Replace the configuration settings in Computer<br>Setup with factory default settings. (Password and<br>security settings are not changed when you<br>restore the factory default settings.) |
| Ignore changes and exit | Cancel changes entered during the current session. Then exit and restart the computer.                                                                                                    |
| Save changes and exit   | Save changes entered during the current session.<br>Then exit and restart the computer. Your changes<br>go into effect when the computer restarts.                                           |

#### **Security Menu**

| Select                | To Do This                                                                                                    |
|-----------------------|----------------------------------------------------------------------------------------------------|
| Setup password        | Enter, change, or delete a setup password.                                                                                                    |
| Power-on password     | Enter, change, or delete a power-on password.                                                                                                    |
| Password options      | Enable/disable stringent security.                                                                                                    |
|                       | Enable/disable password requirement on<br>computer restart.                                                                                                    |
| DriveLock passwords   | Enable/disable DriveLock on any computer<br>hard drive and optional MultiBay hard drives.                                                                                                    |
|                       | Change a DriveLock user or master password.                                                                                                    |
|                       | DriveLock settings are accessible only<br>when you enter Computer Setup by turning<br>on (not restarting) the computer.                                                                                                    |
| Smart Card security   | Enable/disable support for smart card and Java™<br>Card power-on authentication.                                                                                                    |
|                       | Power-on authentication for smart cards is<br>supported only on computers with optional<br>smart card readers.                                                                                                    |
| TPM Embedded Security | Enable/disable support for TPM (Trusted Platform<br>Module) Embedded Security, which protects the<br>computer from unauthorized access to owner<br>functions in Embedded Security for ProtectTools.<br>For more information, refer to the ProtectTools<br>Security Manager Reference Guide located in the<br>Help and Support Center, or refer to Credential<br>Manager for ProtectTools online Help. |

#### Security Menu (Continued)

| Select         | To Do This                                                                                                    |
|----------------|----------------------------------------------------------------------------------------------------|
| System IDs     | Enter user-defined computer asset and ownership tag.                                                            |
| Disk Sanitizer | Run Disk Sanitizer to destroy all existing data on the primary hard drive. The following options are available: |
|                | Fast: Runs the Disk Sanitizer erase cycle once.                                                                 |
|                | Optimum: Runs the Disk Sanitizer erase cycle 3 times.                                                           |
|                | Custom: Allows you to select the desired<br>number of Disk Sanitizer erase cycles from<br>a list.               |
|                | If you run Disk Sanitizer, the data on the primary hard drive is destroyed permanently.                         |

#### Table 2-3

#### **Diagnostics Menu**

| Select                       | To Do This                                                                                                  |
|------------------------------|----------------------------------------------------------------------------------------------------|
| Memory Check                 | Run a comprehensive check on system memory.                                                                 |
| Hard Drive Self-Test options | Run a comprehensive self-test on any hard drive<br>in the system or on any optional MultiBay hard<br>drive. |

### System Configuration Menu

| Select                  | To Do This                                                                                                |
|-------------------------|----------------------------------------------------------------------------------------------------|
| Language (or press f2). | Change the Computer Setup language.                                                                       |
| Boot options            | ■ Set f9, f10, and f12 delay when starting up.                                                            |
|                         | Enable/disable CD-ROM boot.                                                                               |
|                         | Enable/disable Floppy boot.                                                                               |
|                         | Enable/disable internal network adapter boot<br>and set the boot mode (PXE or RPL).                       |
|                         | Enable/disable MultiBoot, which sets a boot<br>order that can include most boot devices in the<br>system. |
|                         | Set the boot order.                                                                                       |

#### System Configuration Menu (Continued)

| Select | To Do This                                                                                                    |
|--------|----------------------------------------------------------------------------------------------------|
|        | Swap the functions of the fn key and left ctrl key.                                                                                                    |
|        | Enable/disable multiple standard pointing<br>devices at startup. (To set the computer to<br>support only a single, usually nonstandard,<br>pointing device at startup, select Disable.)                                       |
|        | Enable/disable USB legacy support. When<br>enabled, USB legacy support allows a USB<br>keyboard, mouse, and hub to work in Computer<br>Setup even when a Microsoft Windows<br>operating system is not loaded.                 |
|        | The computer to start from bootable USB<br>devices, including a hard drive, diskette drive<br>diskette, or optical drive connected by a USB<br>port to the computer or to an optional docking<br>device (select models only). |
|        | Automatic/disable Intel® SpeedStep<br>Technology.                                                                                                    |
|        | Select a parallel port mode: EPP (Enhanced<br>Parallel Port), standard, bidirectional, or ECP<br>(Enhanced Capabilities Port).                                                                                                |
|        | Enable/disable BIOS DMA data transfers<br>(select models only).                                                                                                    |
|        | Enable/disable the system fan when connected<br>to an AC outlet.                                                                                                    |
|        | Enable/disable Intel or AMD PSAE Execution<br>Disable. When enabled, the processor can<br>disable some virus code execution, which<br>helps to improve computer security.                                                     |
|        | Enable/disable LAN Power Save. When<br>enabled, saves power by turning off the LAN<br>when not in use.                                                                                                    |

### Table 2-4

### System Configuration Menu (Continued)

| Select                  | To Do This                                                                                                    |
|-------------------------|----------------------------------------------------------------------------------------------------|
| Device configurations   | Enable/disable SATA Native Support.                                                                                                    |
| (Continued)             | Enable/disable Dual Core CPU.                                                                                                    |
|                         | Enable/disable Secondary Battery Fast<br>Charge.                                                                                                    |
| Built-In Device Options | Enable/disable embedded WWAN<br>Device Radio.                                                                                                    |
|                         | Enable/disable embedded WLAN<br>Device Radio.                                                                                                    |
|                         | Enable/disable embedded Bluetooth®<br>Device Radio.                                                                                                    |
|                         | Enable/disable LAN/WLAN Switching. When<br>enabled, switches to a WLAN when a LAN is<br>either unavailable or disconnected.                                                      |
|                         | Enable/disable Wake on LAN from Off.                                                                                                    |
|                         | Enable/disable the ambient light sensor.                                                                                                    |
| Port Options            | Enable/disable the serial port.                                                                                                    |
|                         | Enable/disable the parallel port.                                                                                                    |
|                         | Enable/disable the flash media reader.                                                                                                    |
|                         | Enable/disable the USB port.                                                                                                    |
|                         | <ul> <li>Disabling the USB port also disables<br/>MultiBay devices and ExpressCard<br/>devices on the advanced port replicator.</li> <li>Enable/disable the 1204 port</li> </ul> |
|                         | <ul> <li>Enable/disable the 1394 port.</li> <li>Enable/disable the earthur elet</li> </ul>                                                                                       |
|                         | <ul> <li>Enable/disable the cardbus slot.</li> <li>Enable/disable the European Card slot</li> </ul>                                                                              |
|                         | <ul> <li>Enable/disable the ExpressCard slot.</li> </ul>                                                                                                    |
|                         | Enable/disable the infrared port.                                                                                                    |

# 2.2 Troubleshooting Flowcharts

#### Table 2-5

#### **Troubleshooting Flowcharts Overview**

| Flowchart | Description                                                   |
|-----------|---------------------------------------------------------------|
| 2.1       | "Flowchart 2.1—Initial Troubleshooting"                       |
| 2.2       | "Flowchart 2.2-No Power, Part 1"                              |
| 2.3       | "Flowchart 2.3—No Power, Part 2"                              |
| 2.4       | "Flowchart 2.4—No Power, Part 3"                              |
| 2.5       | "Flowchart 2.5—No Power, Part 4"                              |
| 2.6       | "Flowchart 2.6—No Video, Part 1"                              |
| 2.7       | "Flowchart 2.7—No Video, Part 2"                              |
| 2.8       | "Flowchart 2.8—Nonfunctioning Docking Device (if applicable)" |
| 2.9       | "Flowchart 2.9—No Operating System (OS) Loading"              |
| 2.10      | "Flowchart 2.10-No OS Loading, Hard Drive, Part 1"            |
| 2.11      | "Flowchart 2.11-No OS Loading, Hard Drive, Part 2"            |
| 2.12      | "Flowchart 2.12-No OS Loading, Hard Drive, Part 3"            |
| 2.13      | "Flowchart 2.13-No OS Loading, Diskette Drive"                |
| 2.14      | "Flowchart 2.14—No OS Loading, Optical Drive"                 |
| 2.15      | "Flowchart 2.15-No Audio, Part 1"                             |
| 2.16      | "Flowchart 2.16—No Audio, Part 2"                             |
| 2.17      | "Flowchart 2.17—Nonfunctioning Device"                        |
| 2.18      | "Flowchart 2.18—Nonfunctioning Keyboard"                      |
| 2.19      | "Flowchart 2.19—Nonfunctioning Pointing Device"               |
| 2.20      | "Flowchart 2.20—No Network/Modem Connection"                  |

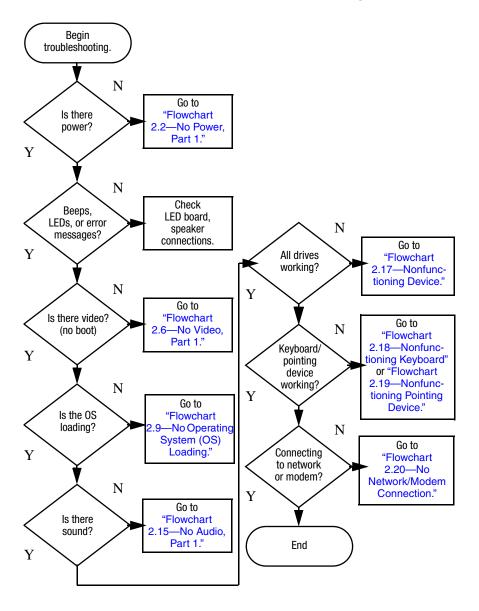

# Flowchart 2.1—Initial Troubleshooting

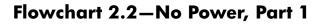

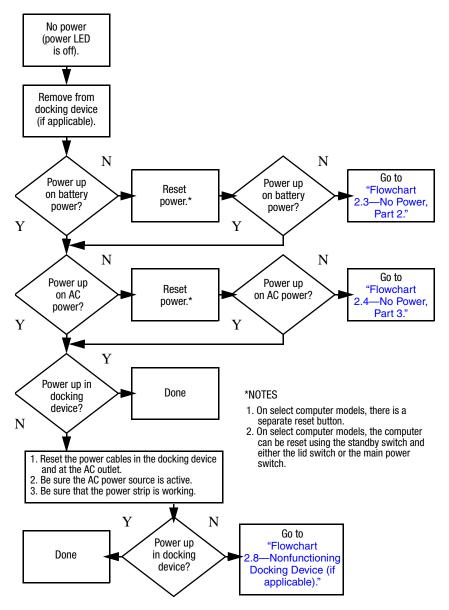

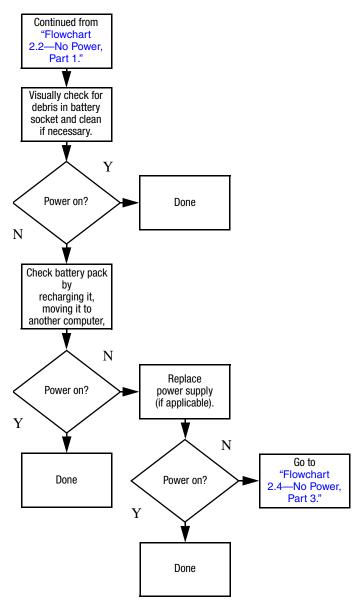

## Flowchart 2.3–No Power, Part 2

## Flowchart 2.4–No Power, Part 3

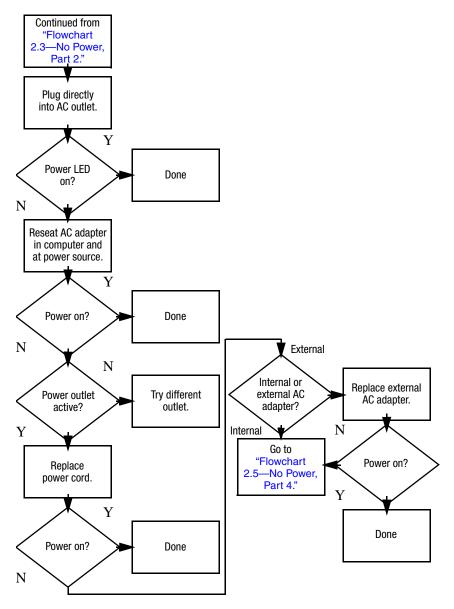

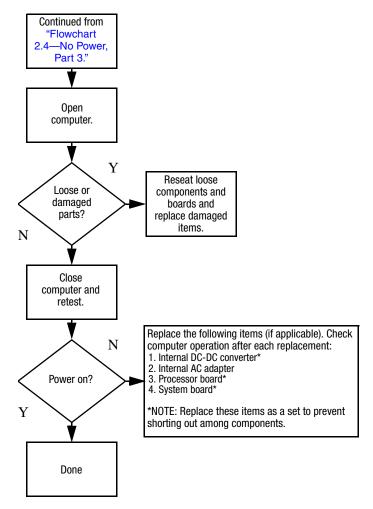

### Flowchart 2.5–No Power, Part 4

# Flowchart 2.6–No Video, Part 1

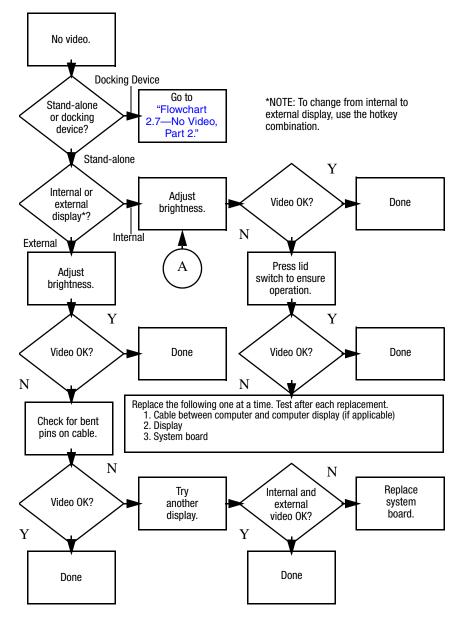

# Flowchart 2.7—No Video, Part 2

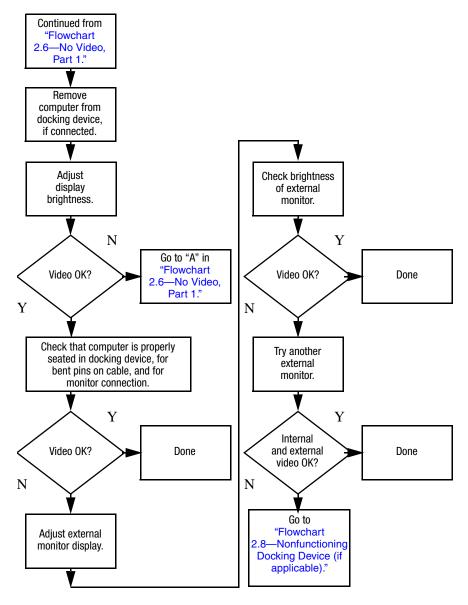

# Flowchart 2.8—Nonfunctioning Docking Device (if applicable)

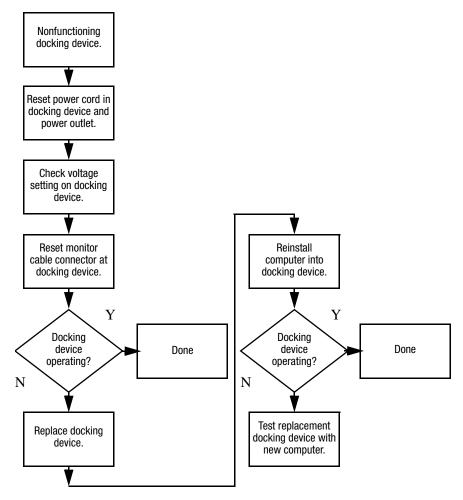

# Flowchart 2.9—No Operating System (OS) Loading

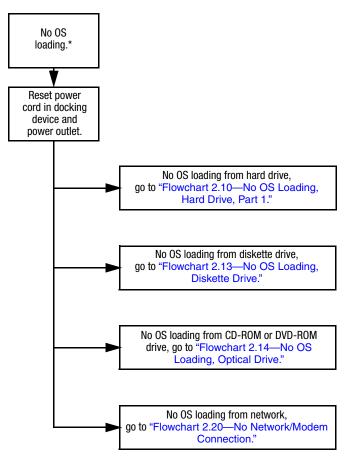

\*NOTE: Before beginning troubleshooting, always check cable connections, cable ends, and drives for bent or damaged pins.

## Flowchart 2.10—No OS Loading, Hard Drive, Part 1

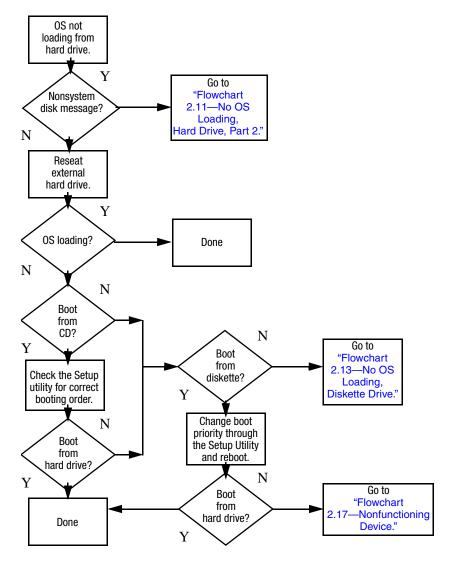

# Flowchart 2.11—No OS Loading, Hard Drive, Part 2

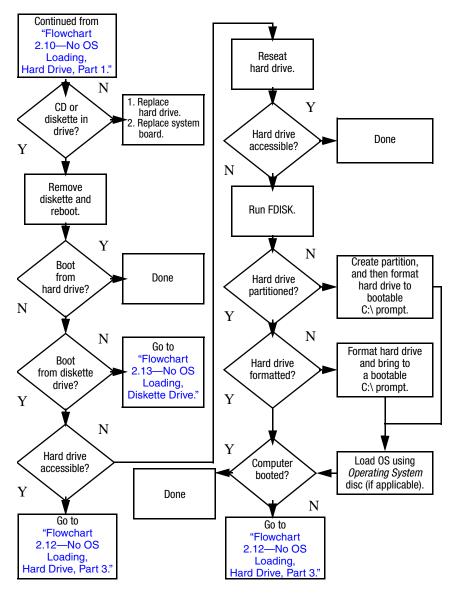

## Flowchart 2.12—No OS Loading, Hard Drive, Part 3

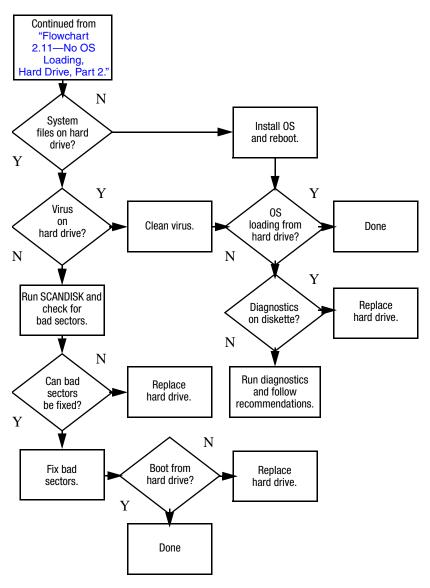

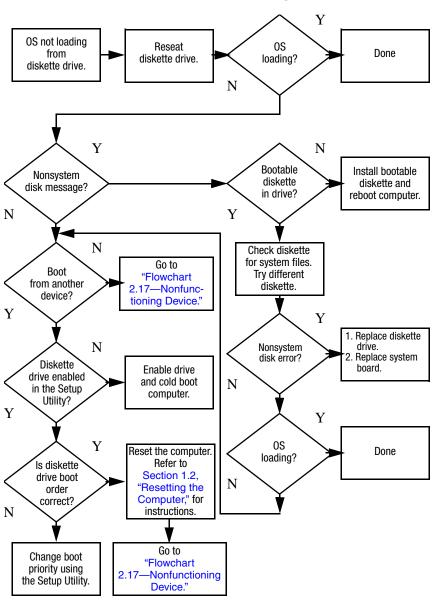

### Flowchart 2.13–No OS Loading, Diskette Drive

### Flowchart 2.14–No OS Loading, Optical Drive

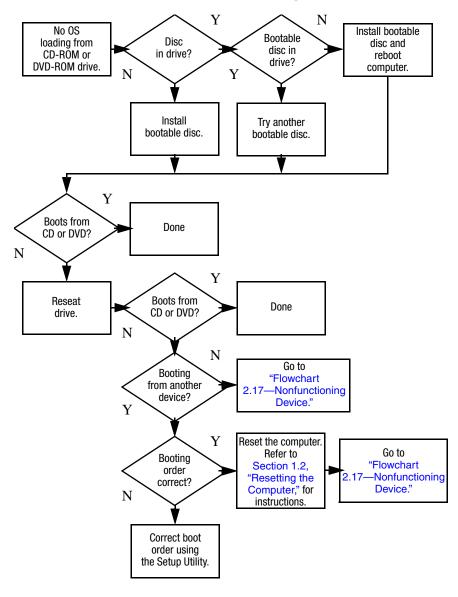

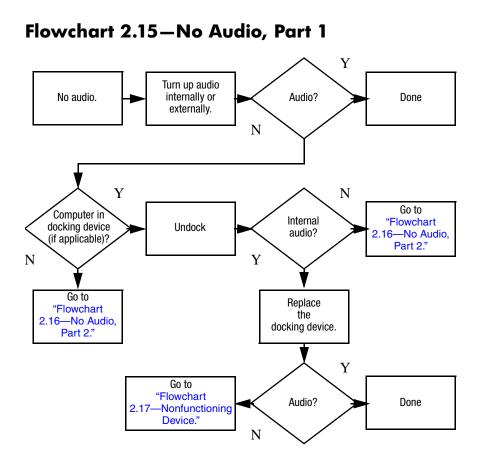

# Flowchart 2.16–No Audio, Part 2

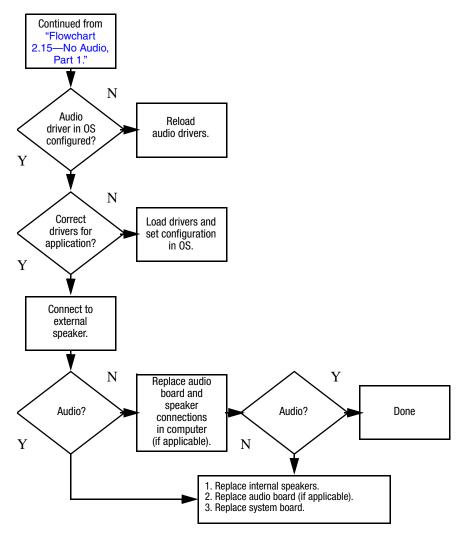

# Flowchart 2.17-Nonfunctioning Device

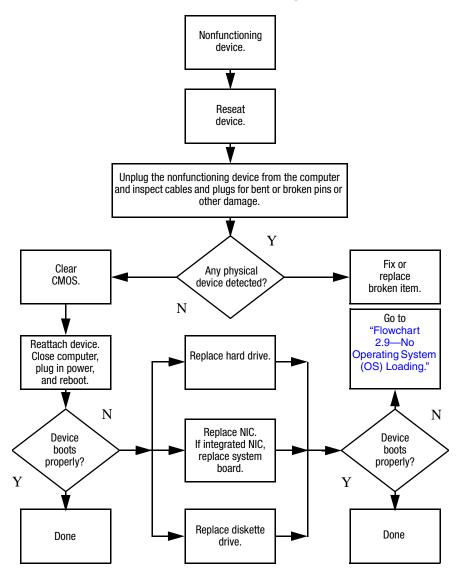

Flowchart 2.18-Nonfunctioning Keyboard

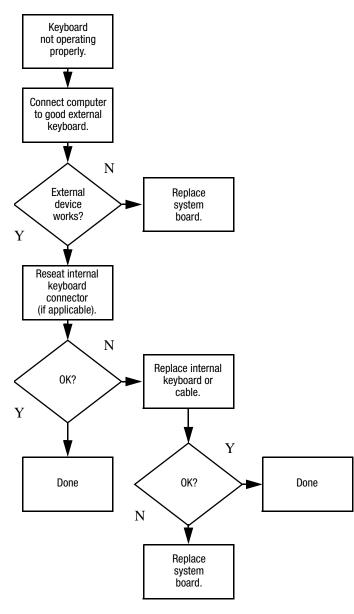

# Flowchart 2.19—Nonfunctioning Pointing Device

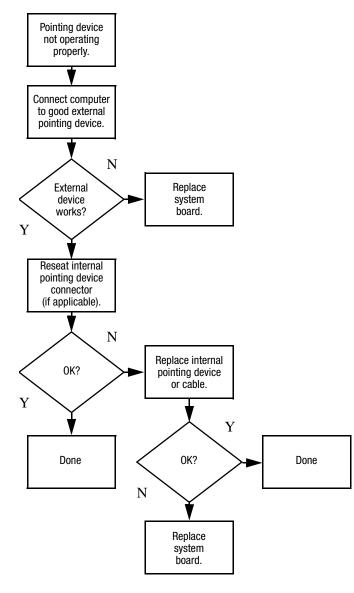

# Flowchart 2.20—No Network/Modem Connection

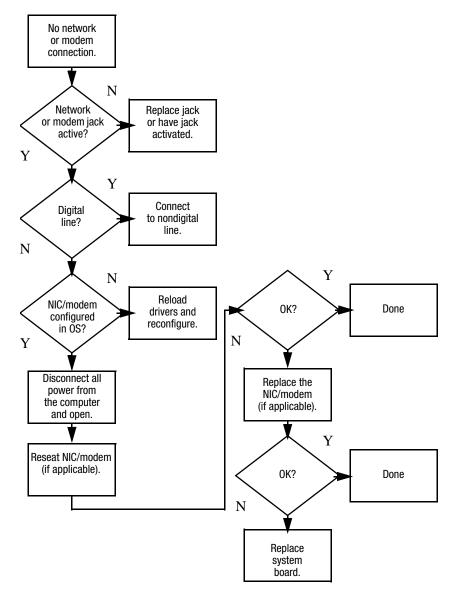

3

# **Illustrated Parts Catalog**

This chapter provides an illustrated parts breakdown and a reference for spare part numbers.

# 3.1 Serial Number Location

When ordering parts or requesting information, provide the computer serial number and model number located on the bottom of the computer.

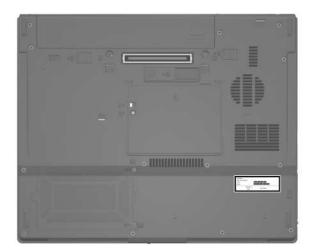

Serial Number Location

# **3.2 Computer Major Components**

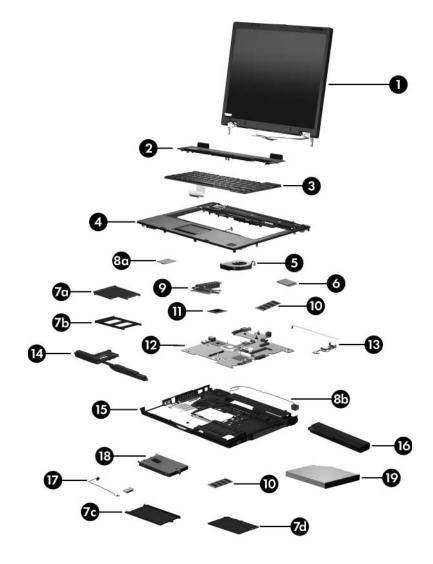

Computer Major Components

### Spare Parts: Computer Major Components

| Item | Description                                                                                                    |                                                                                                    |                                                                                                    | Spare Part<br>Number                                                                                                    |
|------|----------------------------------------------------------------------------------------------------|----------------------------------------------------------------------------------------------------|----------------------------------------------------------------------------------------------------|----------------------------------------------------------------------------------------------------|
| 1    | Display assembli<br>and cables)                                                                                                    | i <b>es</b> (include wirel                                                                                                    | ess antenna trans                                                                                                    | ceivers                                                                                                    |
|      | 15.0-inch, SXGA+<br>15.0-inch, XGA, T<br>15.0-inch, XGA, T                                                                                                    | FT, with BrightVi                                                                                                    | ew                                                                                                    | 430869-001<br>430868-001<br>430867-001                                                                                                    |
| 2    | Switch covers (in                                                                                                    | clude LED board                                                                                                    | and LED board o                                                                                                    | able)                                                                                                    |
|      | For use with HP C<br>For use with HP C                                                                                                    |                                                                                                    |                                                                                                    | 430878-001<br>430877-001                                                                                                    |
| 3    | Keyboards                                                                                                    |                                                                                                    |                                                                                                    |                                                                                                    |
|      | Belgium<br>Brazil<br>Czech Republic<br>Denmark<br>Europe<br>France<br>French Canada<br>Germany<br>Greece<br>Hungary<br>Iceland<br>Israel<br>Italy<br>Japan<br>Korea | 416039-A41<br>416039-201<br>416039-221<br>416039-081<br>416039-051<br>416039-051<br>416039-051<br>416039-041<br>416039-151<br>416039-211<br>416039-DD1<br>416039-BB1<br>416039-061<br>416039-291<br>416039-AD1 | Norway<br>Portugal<br>Russia<br>Saudi Arabia<br>Slovakia<br>Slovenia<br>Spain<br>Sweden<br>Switzerland<br>Taiwan<br>Thailand<br>Turkey<br>The United<br>Kingdom<br>The United | 416039-091<br>416039-131<br>416039-251<br>416039-231<br>416039-BA1<br>416039-BA1<br>416039-B71<br>416039-B71<br>416039-B71<br>416039-AB1<br>416039-281<br>416039-141<br>416039-031 |

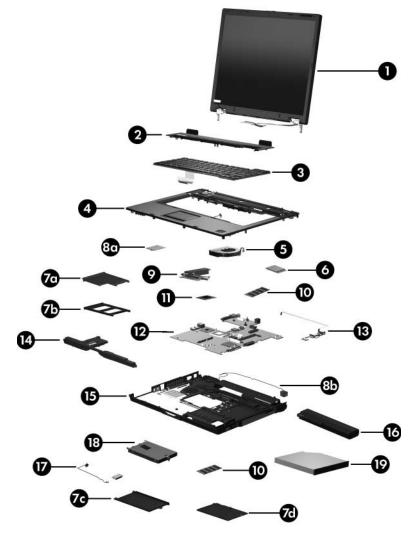

Computer Major Components

| Item | Description                                                                                                    |                  |                    | Spare Part<br>Number |
|------|----------------------------------------------------------------------------------------------------|------------------|--------------------|----------------------|
| 4    | Top covers (inclue                                                                                                    | de TouchPad, bi  | racket, and cable) |                      |
|      | For use with HP C                                                                                                    |                  |                    | 430866-001           |
|      | For use with HP C                                                                                                    | ompaq nx6315     | models             | 430865-001           |
|      | Fingerprint reader fingerprint reader l                                                                                        | •                | ustrated; includes | 431964-001           |
| 5    | Fan                                                                                                    |                  |                    | 413696-001           |
| 6    | Mini Card module                                                                                                    | es               |                    |                      |
|      | 802.11a/b/g WLAN<br>States and Canad                                                                                           |                  | e in the United    | 407254-001           |
|      | 802.11a/b/g WLAN module for use in Japan                                                                                       |                  | 407254-291         |                      |
|      | 802.11a/b/g WLAN module for use in the countries listed below. These countries are categorized as the rest of the world (ROW). |                  | 407254-002         |                      |
|      | China                                                                                                    | Honduras         | Qatar              | Uruguay              |
|      | Ecuador<br>Haiti                                                                                                    | Pakistan<br>Peru | South Korea        | Venezuela            |
|      | 802.11b/g WLAN r<br>States and Canada                                                                                          |                  | n the United       | 407253-001           |
|      | 802.1b/g WLAN m                                                                                                    | odule for use in | Japan              | 407253-291           |
|      | 802.11b/g WLAN module for use in the ROW countries listed below:                                                               |                  | 407253-002         |                      |
|      | China                                                                                                    | Honduras         | Qatar              | Uruguay              |
|      | Ecuador<br>Haiti                                                                                                    | Pakistan<br>Peru | South Korea        | Venezuela            |

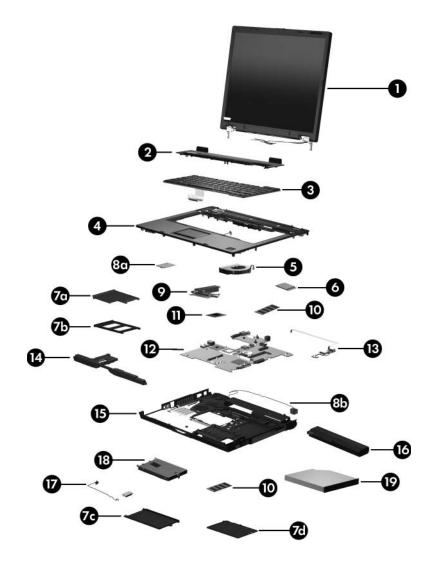

Computer Major Components

| Item | Description                                                                                                    | Spare Part<br>Number |
|------|----------------------------------------------------------------------------------------------------|----------------------|
|      | Plastics Kit                                                                                                    | 430884-001           |
|      | Includes:                                                                                                    |                      |
| 7a   | ExpressCard bezel                                                                                                    |                      |
| 7b   | PC Card bezel                                                                                                    |                      |
| 7c   | Hard drive cover (includes 2 captive screws, secured                                                                     | by C-clips)          |
| 7d   | Memory module compartment cover (includes 1 capt<br>captured by a C-clip)                                                | tive screw,          |
|      | Not illustrated:                                                                                                    |                      |
|      | Computer feet (6)                                                                                                    |                      |
| 8a   | Modem module (includes modem module cable)                                                                               | 430881-001           |
| 8b   | <b>Modem module cable</b> (included with modem module and also included in the Cables Kit, spare part number 430883-001) |                      |
| 9    | Heat sink (includes thermal paste)                                                                                       | 430885-001           |
|      | Thermal Grease Kit (not illustrated)                                                                                     | 413706-001           |
| 10   | Memory modules                                                                                                    |                      |
|      | PC2-5300                                                                                                    |                      |
|      | 1024-MB                                                                                                    | 414046-001           |
|      | 512-MB                                                                                                    | 414045-001           |
|      | 256-MB                                                                                                    | 414044-001           |

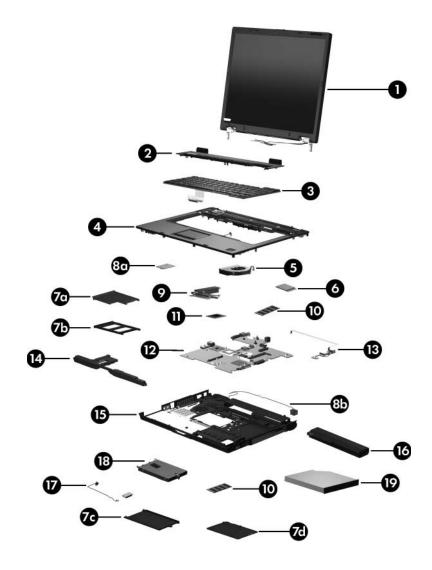

Computer Major Components

| Item | Description                                         | Spare Part<br>Number |
|------|-----------------------------------------------------|----------------------|
| 11   | Processors (include thermal paste)                  |                      |
|      | AMD Turion 64 ML-60 (2.00-GHz)                      | 430876-001           |
|      | AMD Turion 64 ML-56 (1.80-GHz)                      | 430875-001           |
|      | AMD Turion 64 ML-52 (1.60-GHz)                      | 430874-001           |
|      | AMD Turion 64 ML-50 (1.60-GHz)                      | 430873-001           |
|      | Mobile AMD Sempron 3500+ (1.80-GHz)                 | 430872-001           |
|      | Mobile AMD Sempron 3400+ (1.80-GHz)                 | 430871-001           |
|      | Mobile AMD Sempron 3200+ (1.60-GHz)                 | 430870-001           |
|      | Thermal Grease Kit (not illustrated)                | 413706-001           |
| 12   | System boards (include PC Card/ExpressCard asser    | nbly)                |
|      | For use with HP Compaq nx6325 models                | 430864-001           |
|      | For use with HP Compaq nx6315 models                | 430863-001           |
| 13   | USB/audio boards (include USB/audio board cable)    |                      |
|      | For use with HP Compaq nx6325 models                | 430882-001           |
|      | For use with HP Compaq nx6315 models                | 431965-001           |
| 14   | Speaker                                             | 413697-001           |
| 15   | Base enclosures                                     |                      |
|      | For use with HP Compaq nx6325 models                | 430880-001           |
|      | For use with HP Compaq nx6315 models                | 430879-001           |
| 16   | Batteries                                           |                      |
|      | 6-cell, 5.1-Ah                                      | 415306-001           |
|      | 6-cell, 4.0-Ah                                      | 393652-001           |
| 17   | Bluetooth® module (includes Bluetooth module cable) | 398393-001           |

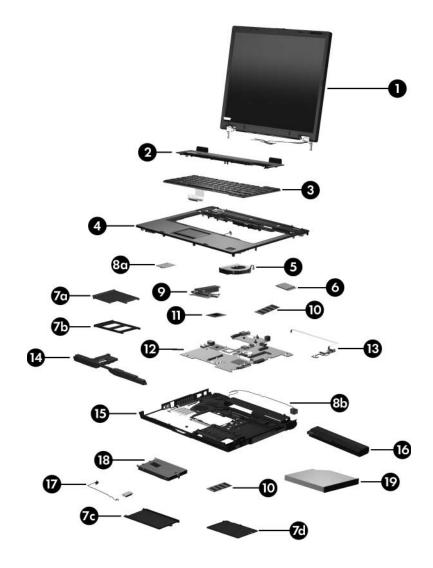

Computer Major Components

| Item | Description                                           | Spare Part<br>Number |
|------|-------------------------------------------------------|----------------------|
| 18   | Hard drives (all 540 rpm, include frame)              |                      |
|      | 100-GB                                                | 413853-001           |
|      | 80-GB                                                 | 413852-001           |
|      | 60-GB                                                 | 413851-001           |
|      | 40-GB                                                 | 413850-001           |
| 19   | Optical drives (include bezel and optical drive brack | cket)                |
|      | 8X Max DVD±RW and CD-RW Combo Drive                   | 431963-001           |
|      | 4X Max DVD±RW and CD-RW Combo Drive                   | 431961-001           |
|      | 24X Max DVD/CD-RW Combo Drive                         | 431962-001           |
|      | 24X Max CD-ROM drive                                  | 431960-001           |

# **3.3 Plastics Kit**

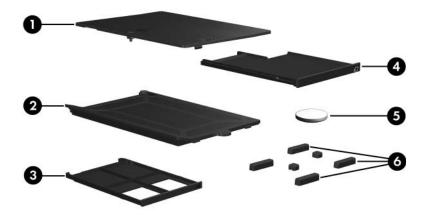

#### **Plastics Kit**

### **Spare Part Number Information**

| Item | Description                                                              | Spare Part<br>Number |
|------|--------------------------------------------------------------------------|----------------------|
|      | Plastics Kit<br>Includes:                                                | 430884-001           |
| 1    | Memory module compartment cover (includes 1 captive secured by a C-clip) | e screw,             |
| 2    | Hard drive cover (includes 2 captive screws, secured by                  | y C-clips)           |
| 3    | PC Card bezel                                                            |                      |
| 4    | ExpressCard bezel                                                        |                      |
| 5    | RTC battery                                                              |                      |
| 6    | Computer feet (6)                                                        |                      |

# 3.4 Cable Kit

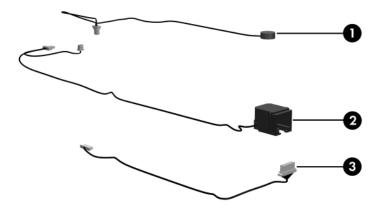

#### Cable Kit

### **Spare Part Number Information**

| Item | Description                                        | Spare Part<br>Number |
|------|----------------------------------------------------|----------------------|
|      | Cable Kit                                          | 430883-001           |
|      | Includes:                                          |                      |
| 1    | Microphone (for use only with HP Compaq nc6325 mod | dels)                |
| 2    | Modem module cable                                 |                      |
| 3    | Bluetooth module cable                             |                      |

# 3.5 Mass Storage Devices

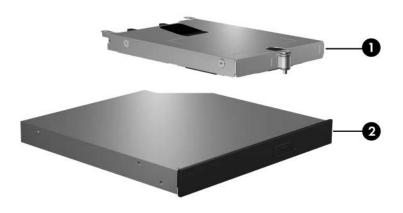

#### Table 3-4

#### **Mass Storage Devices**

#### **Spare Part Number Information**

| ltem | Description                         | Spare Part<br>Number |
|------|-------------------------------------|----------------------|
| 1    | Hard drives (include frame)         |                      |
|      | 100-GB                              | 413853-001           |
|      | 80-GB                               | 413852-001           |
|      | 60-GB                               | 413851-001           |
|      | 40-GB                               | 413850-001           |
| 2    | Optical drives (include bezel)      |                      |
|      | 8X Max DVD±RW and CD-RW Combo Drive | 431963-001           |
|      | 4X Max DVD±RW and CD-RW Combo Drive | 431961-001           |
|      | 24X Max DVD/CD-RW Combo Drive       | 431962-001           |
|      | 24X Max CD-ROM drive                | 431960-001           |

### 3.6 Miscellaneous (Not Illustrated)

### Table 3-5

#### **Miscellaneous (Not Illustrated)**

#### **Spare Part Information**

| Description                                                                                                  | Spare Part<br>Number |
|----------------------------------------------------------------------------------------------------|----------------------|
| 8-cell travel battery                                                                                        | 367456-001           |
| 65-watt AC adapter                                                                                           | 381090-001           |
| External MultiBay II                                                                                         | 366143-001           |
| External MultiBay II power cable and stand                                                                   | 366144-001           |
| HP Docking Station                                                                                           | 413267-001           |
| HP Docking Station 120 W AC adapter                                                                          | 391174-001           |
| HP Docking Station Miscellaneous Plastics Kit                                                                | 380089-001           |
| MultiBay 8X DVD-ROM Drive (for use in External MultiBay II and HP Docking Station)                           | 373314-001           |
| MultiBay 24X DVD/CD-RW Combo Drive (for use in External MultiBay II and HP Docking Station)                  | 373315-001           |
| <b>DVD±RW and CD-RW Double-Layer Combo Drive</b><br>(for use in External MultiBay II and HP Docking Station) | 375557-001           |
| Nylon carrying case                                                                                          | 325815-002           |

#### Miscellaneous (Not Illustrated)

### Spare Part Information (Continued)

| Description                                                                                        | Spare Part<br>Number |
|----------------------------------------------------------------------------------------------------|----------------------|
| Power cords                                                                                        |                      |
| For use in:                                                                                        |                      |
| Australia                                                                                          | 246959-011           |
| Belgium, Europe, Finland, Germany, Greece,<br>the Netherlands, Norway, Portugal, Spain, and Sweden | 246959-021           |
| Brazil                                                                                             | 246959-201           |
| Canada, French Canada, Latin America, Taiwan, and the United States                                | 246959-001           |
| Denmark                                                                                            | 246959-081           |
| Hong Kong and the United Kingdom                                                                   | 246959-031           |
| Israel                                                                                             | 246959-BB1           |
| Italy                                                                                              | 246959-061           |
| Japan                                                                                              | 246959-291           |
| Korea                                                                                              | 246959-AD1           |
| Sweden                                                                                             | 246959-AG1           |

### Miscellaneous (Not Illustrated)

### Spare Part Information (Continued)

| Description                                                                                                    |                                                                                                    | Spare Part<br>Number                                          |
|----------------------------------------------------------------------------------------------------|----------------------------------------------------------------------------------------------------|---------------------------------------------------------------|
| Screw Kit (includes the following screws<br>Appendix A, "Screw Listing," for more info<br>specifications and usage)                                                                                                    | 413705-001 and<br>432160-001                                                                                                    |                                                               |
| <ul> <li>Hex socket HM5.0×9.0 screw lock</li> <li>Phillips PM2.5×13.0 spring-loaded screw</li> <li>Phillips PM2.5×4.0 shoulder screw</li> <li>Phillips PM2.5×4.0 screw</li> <li>Phillips PM2.0×8.0 shoulder screw</li> <li>Phillips PM2.0×7.0 screw</li> </ul> | <ul> <li>Phillips PM2.0×</li> <li>Phillips PM2.0×</li> <li>Phillips PM1.5×</li> <li>Phillips PM1.5×</li> <li>Torx8 T8M2.0×</li> <li>Torx8 T8M2.0×</li> <li>Torx8 T8M2.0×</li> </ul> | 3.0 screw<br>4.0 screw<br>3.5 screw<br>9.0 screw<br>4.0 screw |

### 3.7 Sequential Part Number Listing

#### Table 3-6

### **Sequential Part Number Listing**

| Spare Part<br>Number | Description                                                                                                    |
|----------------------|----------------------------------------------------------------------------------------------------|
| 246959-001           | Power cord for use in Canada, French Canada, Latin America, Taiwan, and the United States                                   |
| 246959-011           | Power cord for use in Australia                                                                                             |
| 246959-021           | Power cord for use in Belgium, Europe, Finland, Germany,<br>Greece, the Netherlands, Norway, Portugal, Spain, and<br>Sweden |
| 246959-031           | Power cord for use in Hong Kong and the United Kingdom                                                                      |
| 246959-061           | Power cord for use in Italy                                                                                                 |
| 246959-081           | Power cord for use in Denmark                                                                                               |
| 246959-201           | Power cord for use in Brazil                                                                                                |
| 246959-291           | Power cord for use in Japan                                                                                                 |
| 246959-AD1           | Power cord for use in Korea                                                                                                 |
| 246959-AG1           | Power cord for use in Sweden                                                                                                |
| 246959-BB1           | Power cord for use in Israel                                                                                                |
| 325815-002           | Nylon carrying case                                                                                                    |
| 366143-001           | External MultiBay II                                                                                                    |
| 366144-001           | External MultiBay II power cable and stand                                                                                  |
| 367456-001           | 8-cell travel battery                                                                                                    |
| 373314-001           | MultiBay 8X DVD-ROM Drive (for use in External MultiBay II and HP Docking Station)                                          |
| 373315-001           | MultiBay 24X DVD/CD-RW Combo Drive (for use in External MultiBay II and HP Docking Station)                                 |

| Spare Part<br>Number | Description                                                                                           |                                                                           |                      |                      |  |
|----------------------|----------------------------------------------------------------------------------------------------|---------------------------------------------------------------------------|----------------------|----------------------|--|
| 375557-001           | DVD±RW and CD-RW Double Layer Combo Drive (for use in<br>External MultiBay II and HP Docking Station) |                                                                           |                      |                      |  |
| 380089-001           | HP Docking S                                                                                          | tation Miscellan                                                          | eous Plastics Kit    |                      |  |
| 381090-001           | 65-watt AC ad                                                                                         | apter                                                                     |                      |                      |  |
| 391174-001           | HP Docking S                                                                                          | tation 120 W AC                                                           | adapter              |                      |  |
| 393652-001           | 6-cell, 4.0-Ah                                                                                        | battery                                                                   |                      |                      |  |
| 398393-001           | Bluetooth mod                                                                                         | lule (includes Bl                                                         | uetooth module c     | able)                |  |
| 407253-001           | 802.11b/g WLAN Mini Card module for use in the United States and Canada                               |                                                                           |                      |                      |  |
| 407253-002           | 802.11b/g WLAN Mini Card module for use in the ROW countries listed below:                            |                                                                           |                      | ne ROW               |  |
|                      | China<br>Ecuador<br>Haiti                                                                             | Honduras<br>Pakistan<br>Peru                                              | Qatar<br>South Korea | Uruguay<br>Venezuela |  |
| 407253-291           | 802.11b/g WL                                                                                          | AN Mini Card m                                                            | odule for use Jap    | an                   |  |
| 407254-001           |                                                                                                    | 802.11a/b/g WLAN Mini Card module for use in the United States and Canada |                      |                      |  |
| 407254-002           | 802.11a/b/g WLAN Mini Card module for use in the ROW countries listed below:                          |                                                                           |                      | the ROW              |  |
|                      | China<br>Ecuador<br>Haiti                                                                             | Honduras<br>Pakistan<br>Peru                                              | Qatar<br>South Korea | Uruguay<br>Venezuela |  |
| 407254-291           | 802.11a/b/g WLAN Mini Card module for use Japan                                                       |                                                                           |                      |                      |  |
| 413267-001           | HP Docking Station                                                                                    |                                                                           |                      |                      |  |
| 413696-001           | Fan                                                                                                   |                                                                           |                      |                      |  |
| 413697-001           | Speaker                                                                                               |                                                                           |                      |                      |  |

| Spare Part<br>Number | Description                                                                                             |
|----------------------|----------------------------------------------------------------------------------------------------|
| 413705-001           | Screw Kit                                                                                               |
| 413706-001           | Thermal Grease Kit                                                                                      |
| 413850-001           | 5400-rpm, 40-GB hard drive (includes frame)                                                             |
| 413851-001           | 5400-rpm, 60-GB hard drive (includes frame)                                                             |
| 413852-001           | 5400-rpm, 80-GB hard drive (includes frame)                                                             |
| 413853-001           | 5400-rpm, 100-GB hard drive (includes frame)                                                            |
| 414044-001           | PC2-5300, 256-MB memory module                                                                          |
| 414045-001           | PC2-5300, 512-MB memory module                                                                          |
| 414046-001           | PC2-5300, 1024-MB memory module                                                                         |
| 415306-001           | 6-cell, 5.1-Ah battery                                                                                  |
| 430863-001           | System board for use with HP Compaq nx6315 models                                                       |
| 430864-001           | System board or use with HP Compaq nx6325 models                                                        |
| 430865-001           | Top cover for use with HP Compaq nx6315 models (includes TouchPad, bracket, and cable)                  |
| 430866-001           | Top cover for use with HP Compaq nx6325 models (includes TouchPad, bracket, and cable)                  |
| 430867-001           | 15.0-inch XGA, TFT display assembly (includes wireless antenna transceivers and cables)                 |
| 430868-001           | 15.0-inch XGA, TFT display assembly with BrightView (includes wireless antenna transceivers and cables) |
| 430869-001           | 15.0-inch, SXGA+WVA, TFT display assembly (includes wireless antenna transceivers and cables)           |
| 430870-001           | Mobile AMD Sempron 3200+ (1.60-GHz) processor                                                           |
| 430871-001           | Mobile AMD Sempron 3400+ (1.80-GHz) processor                                                           |

| Spare Part<br>Number | Description                                                                                |
|----------------------|--------------------------------------------------------------------------------------------|
| 430872-001           | Mobile AMD Sempron 3500+ (1.80-GHz) processor                                              |
| 430873-001           | AMD Turion TL-60 (1.60-GHz) processor                                                      |
| 430874-001           | AMD Turion TL-56 (1.60-GHz) processor                                                      |
| 430875-001           | AMD Turion TL-52 (1.80-GHz) processor                                                      |
| 430876-001           | AMD Turion TL-50 (2.00-GHz) processor                                                      |
| 430877-001           | Switch cover for use with HP Compaq nx6315 models (includes LED board and LED board cable) |
| 430878-001           | Switch cover for use with HP Compaq nx6325 models (includes LED board and LED board cable) |
| 430879-001           | Base enclosure for use with HP Compaq nx6315 models                                        |
| 430880-001           | Base enclosure for use with HP Compaq nx6325 models                                        |
| 430881-001           | Modem module (includes modem module cable)                                                 |
| 430882-001           | USB/audio board for use with HP Compaq nx6325 models (includes USB/audio board cable)      |
| 430883-001           | Screw Kit                                                                                  |
| 430885-001           | Heat sink (includes thermal paste)                                                         |
| 431960-001           | 24X Max CD-ROM drive                                                                       |
| 431961-001           | 4X Max DVD±RW and CD-RW Combo Drive                                                        |
| 431962-001           | 24X Max DVD/CD-RW Combo Drive                                                              |
| 431963-001           | 8X Max DVD±RW and CD-RW Combo Drive                                                        |
| 431964-001           | Fingerprint reader board (includes fingerprint reader board cable)                         |
| 431965-001           | USB/audio board for use with HP Compaq nx6315 models (includes USB/audio board cable)      |

| Spare Part<br>Number | Description                                                                             |
|----------------------|-----------------------------------------------------------------------------------------|
| 432160-001           | Plastics Kit                                                                            |
| 416039-001           | Keyboard for use with models with TouchPad and fingerprint reader in the United States  |
| 416039-021           | Keyboard for use with models with TouchPad and fingerprint reader in Europe             |
| 416039-031           | Keyboard for use with models with TouchPad and fingerprint reader in the United Kingdom |
| 416039-041           | Keyboard for use with models with TouchPad and fingerprint reader in Germany            |
| 416039-051           | Keyboard for use with models with TouchPad and fingerprint reader in France             |
| 416039-061           | Keyboard for use with models with TouchPad and fingerprint reader in Italy              |
| 416039-071           | Keyboard for use with models with TouchPad and fingerprint reader in Spain              |
| 416039-081           | Keyboard for use with models with TouchPad and fingerprint reader in Denmark            |
| 416039-091           | Keyboard for use with models with TouchPad and fingerprint reader in Norway             |
| 416039-111           | Keyboard for use with models with TouchPad and fingerprint reader in Switzerland        |
| 416039-121           | Keyboard for use with models with TouchPad and fingerprint reader in French Canada      |
| 416039-131           | Keyboard for use with models with TouchPad and fingerprint reader in Portugal           |
| 416039-141           | Keyboard for use with models with TouchPad and fingerprint reader in Turkey             |

| Spare Part<br>Number | Description                                                                             |
|----------------------|-----------------------------------------------------------------------------------------|
| 416039-151           | Keyboard for use with models with TouchPad and fingerprint reader in Greece             |
| 416039-161           | Keyboard for use with models with TouchPad and fingerprint reader in Latin America      |
| 416039-171           | Keyboard for use with models with TouchPad and fingerprint reader in Saudi Arabia       |
| 416039-201           | Keyboard for use with models with TouchPad and fingerprint reader in Brazil             |
| 416039-211           | Keyboard for use with models with TouchPad and fingerprint reader in Hungary            |
| 416039-221           | Keyboard for use with models with TouchPad and fingerprint reader in the Czech Republic |
| 416039-231           | Keyboard for use with models with TouchPad and fingerprint reader in Slovakia           |
| 416039-251           | Keyboard for use with models with TouchPad and fingerprint reader in Russia             |
| 416039-281           | Keyboard for use with models with TouchPad and fingerprint reader in Thailand           |
| 416039-291           | Keyboard for use with models with TouchPad and fingerprint reader in Japan              |
| 416039-A41           | Keyboard for use with models with TouchPad and fingerprint reader in Belgium            |
| 416039-AB1           | Keyboard for use with models with TouchPad and fingerprint reader in Taiwan             |
| 416039-AD1           | Keyboard for use with models with TouchPad and fingerprint reader in Korea              |
| 416039-B71           | Keyboard for use with models with TouchPad and fingerprint reader in Sweden             |

| Spare Part<br>Number | Description                                                                   |
|----------------------|-------------------------------------------------------------------------------|
| 416039-BA1           | Keyboard for use with models with TouchPad and fingerprint reader in Slovenia |
| 416039-BB1           | Keyboard for use with models with TouchPad and fingerprint reader in Israel   |
| 416039-DD1           | Keyboard for use with models with TouchPad and fingerprint reader in Iceland  |
| 432160-001           | Screw Kit                                                                     |

4

# Removal and Replacement Preliminaries

This chapter provides essential information for proper and safe removal and replacement service.

### 4.1 Tools Required

You will need the following tools to complete the removal and replacement procedures:

- Magnetic screwdriver
- Phillips P0 screwdriver
- Torx8 screwdriver
- 5.0-mm socket for system board screwlocks
- Flat-bladed screwdriver

### 4.2 Service Considerations

The following sections include some of the considerations that you should keep in mind during disassembly and assembly procedures.

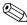

As you remove each subassembly from the computer, place the subassembly (and all accompanying screws) away from the work area to prevent damage.

### **Plastic Parts**

Using excessive force during disassembly and reassembly can damage plastic parts. Use care when handling the plastic parts. Apply pressure only at the points designated in the maintenance instructions.

### **Cables and Connectors**

**CAUTION:** When servicing the computer, be sure that cables are placed in their proper locations during the reassembly process. Improper cable placement can damage the computer.

Cables must be handled with extreme care to avoid damage. Apply only the tension required to unseat or seat the cables during removal and insertion. Handle cables by the connector whenever possible. In all cases, avoid bending, twisting, or tearing cables. Be sure that cables are routed in such a way that they cannot be caught or snagged by parts being removed or replaced. Handle flex cables with extreme care; these cables tear easily.

### 4.3 Preventing Damage to Removable Drives

Removable drives are fragile components that must be handled with care. To prevent damage to the computer, damage to a removable drive, or loss of information, observe the following precautions:

- Before removing or inserting a hard drive, shut down the computer. If you are unsure whether the computer is off or in hibernation, turn the computer on, and then shut it down through the operating system.
- Before removing a diskette drive or optical drive, be sure that a diskette or disc is not in the drive and be sure that the optical drive tray is closed.
- Before handling a drive, be sure that you are discharged of static electricity. While handling a drive, avoid touching the connector.
- Handle drives on surfaces covered with at least one inch of shock-proof foam.
- Avoid dropping drives from any height onto any surface.
- After removing a hard drive, an optical drive, or a diskette drive, place it in a static-proof bag.
- Avoid exposing a hard drive to products that have magnetic fields, such as monitors or speakers.
- Avoid exposing a drive to temperature extremes or liquids.
- If a drive must be mailed, place the drive in a bubble pack mailer or other suitable form of protective packaging and label the package "FRAGILE: Handle With Care."

### 4.4 Preventing Electrostatic Damage

Many electronic components are sensitive to electrostatic discharge (ESD). Circuitry design and structure determine the degree of sensitivity. Networks built into many integrated circuits provide some protection, but in many cases, the discharge contains enough power to alter device parameters or melt silicon junctions.

A sudden discharge of static electricity from a finger or other conductor can destroy static-sensitive devices or microcircuitry. Often the spark is neither felt nor heard, but damage occurs.

An electronic device exposed to electrostatic discharge might not be affected at all and can work perfectly throughout a normal cycle. Or the device might function normally for a while, then degrade in the internal layers, reducing its life expectancy.

### 4.5 Packaging and Transporting Precautions

Use the following grounding precautions when packaging and transporting equipment:

- To avoid hand contact, transport products in static-safe containers, such as tubes, bags, or boxes.
- Protect all electrostatic-sensitive parts and assemblies with conductive or approved containers or packaging.
- Keep electrostatic-sensitive parts in their containers until the parts arrive at static-free workstations.
- Place items on a grounded surface before removing items from their containers.
- Always be properly grounded when touching a sensitive component or assembly.
- Store reusable electrostatic-sensitive parts from assemblies in protective packaging or nonconductive foam.
- Use transporters and conveyors made of antistatic belts and roller bushings. Be sure that mechanized equipment used for moving materials is wired to ground and that proper materials are selected to avoid static charging. When grounding is not possible, use an ionizer to dissipate electric charges.

### 4.6 Workstation Precautions

Use the following grounding precautions at workstations:

- Cover the workstation with approved static-shielding material (refer to Table 4-2, "Static-Shielding Materials").
- Use a wrist strap connected to a properly grounded work surface and use properly grounded tools and equipment.
- Use conductive field service tools, such as cutters, screwdrivers, and vacuums.
- When fixtures must directly contact dissipative surfaces, use fixtures made only of static-safe materials.
- Keep the work area free of nonconductive materials, such as ordinary plastic assembly aids and Styrofoam.
- Handle electrostatic-sensitive components, parts, and assemblies by the case or PCM laminate. Handle these items only at static-free workstations.
- Avoid contact with pins, leads, or circuitry.
- Turn off power and input signals before inserting or removing connectors or test equipment.

### 4.7 Grounding Equipment and Methods

Grounding equipment must include either a wrist strap or a foot strap at a grounded workstation.

- When seated, wear a wrist strap connected to a grounded system. Wrist straps are flexible straps with a minimum of one megohm ±10% resistance in the ground cords. To provide proper ground, wear a strap snugly against the skin at all times. On grounded mats with banana-plug connectors, use alligator clips to connect a wrist strap.
- When standing, use foot straps and a grounded floor mat. Foot straps (heel, toe, or boot straps) can be used at standing workstations and are compatible with most types of shoes or boots. On conductive floors or dissipative floor mats, use foot straps on both feet with a minimum of one megohm resistance between the operator and ground. To be effective, the conductive strips must be worn in contact with the skin.

Other grounding equipment recommended for use in preventing electrostatic damage includes

- Antistatic tape.
- Antistatic smocks, aprons, and sleeve protectors.
- Conductive bins and other assembly or soldering aids.
- Nonconductive foam.
- Conductive tabletop workstations with ground cords of one megohm resistane.
- Static-dissipative tables or floor mats with hard ties to the ground.
- Field service kits.
- Static awareness labels.
- Material-handling packages.
- Nonconductive plastic bags, tubes, or boxes.
- Metal tote boxes.
- Electrostatic voltage levels and protective materials.

Table 4-1 shows how humidity affects the electrostatic voltage levels generated by different activities.

| Table 4-1Typical Electrostatic Voltage Levels                 |          |          |         |
|---------------------------------------------------------------|----------|----------|---------|
|                                                               |          |          |         |
| Event                                                         | 10%      | 40%      | 55%     |
| Walking across carpet                                         | 35,000 V | 15,000 V | 7,500 V |
| Walking across vinyl floor                                    | 12,000 V | 5,000 V  | 3,000 V |
| Motions of bench worker                                       | 6,000 V  | 800 V    | 400 V   |
| Removing DIPS from plastic tube                               | 2,000 V  | 700 V    | 400 V   |
| Removing DIPS from vinyl tray                                 | 11,500 V | 4,000 V  | 2,000 V |
| Removing DIPS from Styrofoam                                  | 14,500 V | 5,000 V  | 3,500 V |
| Removing bubble pack from PCB                                 | 26,500 V | 20,000 V | 7,000 V |
| Packing PCBs in foam-lined box                                | 21,000 V | 11,000 V | 5,000 V |
| $\bigotimes$ A product can be degraded by as little as 700 V. |          |          |         |

Table 4-2 lists the shielding protection provided by antistatic bags and floor mats.

#### **Static-Shielding Materials**

| Material              | Use        | Voltage Protection Level |
|-----------------------|------------|--------------------------|
| Antistatic plastic    | Bags       | 1,500 V                  |
| Carbon-loaded plastic | Floor mats | 7,500 V                  |
| Metallized laminate   | Floor mats | 5,000 V                  |

5

# Removal and Replacement Procedures

This chapter provides removal and replacement procedures.

There are as many as 50 screws and screw locks, in 9 different sizes, that must be removed, replaced, or loosened when servicing the computer. Make special note of each screw and screw lock size and location during removal and replacement.

Refer to Appendix A, "Screw Listing" for detailed information on screw and screw lock sizes, locations, and usage.

## 5.1 Serial Number

Report the computer serial number to HP when requesting information or ordering spare parts. The serial number is located on the bottom of the computer.

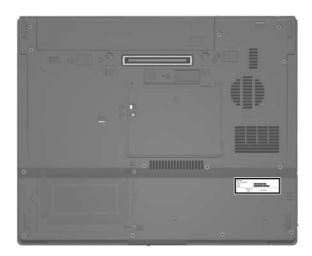

Serial Number Location

## 5.2 Disassembly Sequence Chart

Use the chart below to determine the section number to be referenced when removing computer components.

| Disassembly Sequence Chart |                                           |                                                                                                    |  |
|----------------------------|-------------------------------------------|----------------------------------------------------------------------------------------------------|--|
| Section                    | Description                               | # of Screws Removed                                                                                                    |  |
| 5.3                        | Preparing the Computer for<br>Disassembly |                                                                                                    |  |
|                            | Battery                                   | 0                                                                                                    |  |
| 5.4                        | Hard Drive                                | 2 loosened to remove the<br>hard drive cover<br>1 loosened to remove the<br>hard drive<br>4 to remove the hard drive<br>frame |  |
| 5.5                        | Computer Feet                             | 0                                                                                                    |  |
| 5.6                        | Bluetooth Module                          | 0                                                                                                    |  |
| 5.7                        | External Memory Module                    | 1 loosened to remove the<br>memory module compartment<br>cover                                                                |  |
| 5.8                        | Optical Drive                             | 1 to remove the optical drive<br>2 to remove the optical drive<br>bracket                                                     |  |
| 5.9                        | Keyboard                                  | 2                                                                                                    |  |
| 5.10                       | Fan                                       | 2 loosened                                                                                                    |  |
| 5.11                       | Heat Sink                                 | 4                                                                                                    |  |
| 5.12                       | Processor                                 | 1 loosened                                                                                                    |  |
| 5.13                       | RTC Battery                               | 0                                                                                                    |  |

- -

. .

-

| Disassembly Sequence Chart (Continued) |                                                                                                    |                     |  |  |
|----------------------------------------|----------------------------------------------------------------------------------------------------|---------------------|--|--|
| Section                                | Description                                                                                                    | # of Screws Removed |  |  |
| 5.14                                   | Mini Card WLAN Module                                                                                                    | 2                   |  |  |
|                                        | To prevent an unresponsive system and the display of a warning message, install only a Mini Card device authorized for use in your computer by the governmental agency that regulates wireless devices in your country. If you install a device and then receive a warning message, remove the device to restore computer functionality. Then contact Customer Care. |                     |  |  |
| 5.15                                   | Internal Memory Module                                                                                                    | 0                   |  |  |
| 5.16                                   | Switch Cover                                                                                                    | 2                   |  |  |
| 5.17                                   | Display Assembly                                                                                                    | 6                   |  |  |
| 5.18                                   | Top Cover                                                                                                    | 15                  |  |  |
| 5.19                                   | Speaker                                                                                                    | 0                   |  |  |
| 5.20                                   | Microphone                                                                                                    | 0                   |  |  |
| 5.21                                   | Modem Module                                                                                                    | 2                   |  |  |
| 5.22                                   | USB/Audio Board                                                                                                    | 1                   |  |  |
| 5.23                                   | System Board                                                                                                    | 2 screw locks       |  |  |

-

10

- -

### 5.3 Preparing the Computer for Disassembly

Before you begin any removal or installation procedures:

- 1. Shut down the computer. If you are unsure whether the computer is off or in hibernation, turn the computer on, and then shut it down through the operating system.
- 2. Disconnect all external devices connected to the computer.
- 3. Disconnect the power cord.

•

| Battery S | Spare Part | Number | Information |   |
|-----------|------------|--------|-------------|---|
| 5 1 Ab    |            |        | 415206 (    | 5 |

| 6-cell, 4.0-Ah | 393652-001 |
|----------------|------------|
| 6-cell, 5.1-Ah | 415306-001 |

- 4. Remove the battery by following these steps:
  - a. Turn the computer upside down with the rear panel toward you.
  - b. Slide the battery release latch on the right **1** and then the battery release latch on the left **2** to release the battery.
  - c. Slide the battery ③ straight back and remove it.

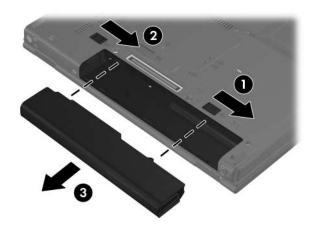

Removing the Battery

Reverse the above procedure to install the battery.

### 5.4 Hard Drive

### Hard Drive Spare Part Number Information

| Hard drives (all 540 rpm, include frame) |            |
|------------------------------------------|------------|
| 100-GB                                   | 413853-001 |
| 80-GB                                    | 413852-001 |
| 60-GB                                    | 413851-001 |
| 40-GB                                    | 413850-001 |

1. Prepare the computer for disassembly (refer to Section 5.3).

2. Position the computer with the front toward you.

- 3. Loosen the two Phillips PM2.0×5.0 screws that secure the hard drive cover to the computer.
- 4. Lift the right side of the hard drive cover ② and swing it up and to the left.
- 5. Remove the hard drive cover.

The hard drive cover is included in the Plastics Kit, spare part number 430884-001.

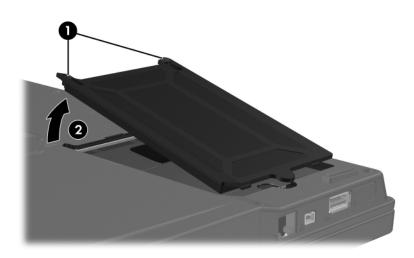

Removing the Hard Drive Cover

- 6. Loosen the Phillips PM2.5×13.0 spring-loaded hard drive retention screw **①**.
- 7. Grasp the mylar tab ② on the hard drive and slide the hard drive ③ to the right to disconnect it from the system board.
- 8. Remove the hard drive **4** from the hard drive bay.

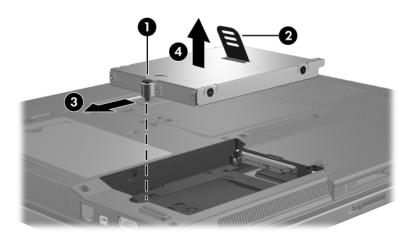

Removing the Hard Drive

- 9. Remove the four Phillips PM3.0×4.0 hard drive frame screws **①** from each side of the hard drive.
- 10. Lift the frame **2** straight up to remove if from the hard drive.

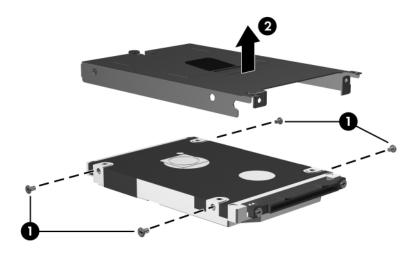

Removing the Hard Drive Frame

Reverse the above procedure to reassemble and install the hard drive.

### 5.5 Computer Feet

The computer feet are adhesive-backed rubber pads. The feet are included in the Plastics Kit, spare part number 430884-001.

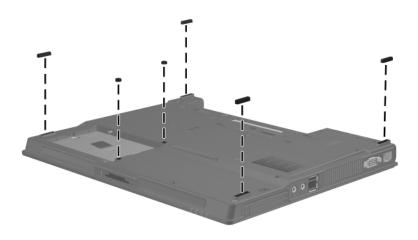

Replacing the Computer Feet

### 5.6 Bluetooth Module

#### Bluetooth Module Spare Part Number Information

Bluetooth module (includes Bluetooth module cable) 398393-001

- 1. Prepare the computer for disassembly (refer to Section 5.3).
- 2. Remove the hard drive (Section 5.4).
- 3. Slide the Bluetooth module **1** out of the clip in the hard drive compartment.
- 4. Disconnect the Bluetooth cable **2** from the module.

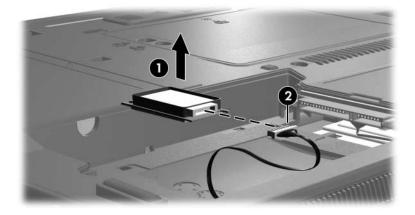

Removing the Bluetooth Module

Reverse the above procedure to install a Bluetooth module.

### 5.7 External Memory Module

| Memory Module Spare Part Number Informatio | n |
|--------------------------------------------|---|
|--------------------------------------------|---|

| PC2-5300 |            |
|----------|------------|
| 1024-MB  | 414046-001 |
| 512-MB   | 414045-001 |
| 256-MB   | 414044-001 |

- 1. Prepare the computer for disassembly (refer to Section 5.3).
- 2. Position the computer with the front toward you.
- 3. Loosen the Phillips PM2.0×5.0 screw **①** that secures the memory module compartment cover to the computer.
- 4. Lift the rear edge of the cover ② up and swing it toward you.
- 5. Remove the memory module compartment cover.

The memory module compartment cover is included in the Plastics Kit, spare part number 430884-001.

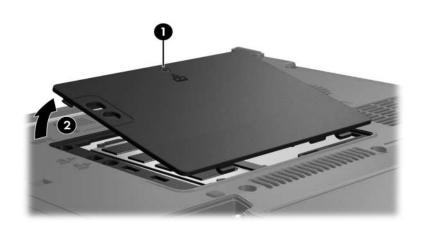

Removing the Memory Module Compartment Cover

- 6. Spread the retaining tabs on each side of the memory module socket to release the memory module. (The edge of the module opposite the socket rises away from the computer.)
- 7. Slide the module **2** away from the socket at an angle.
- 8. Remove the memory module.

Memory modules are designed with a notch **3** to prevent incorrect installation into the memory module socket.

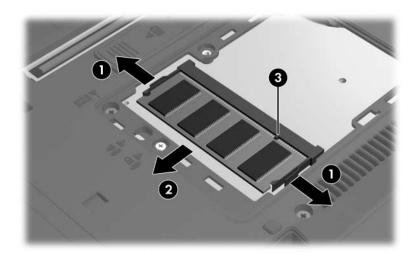

Removing the Memory Module

Reverse the above procedure to install a memory module.

## 5.8 Optical Drive

#### **Optical Drive Spare Part Number Information**

| 8X Max DVD±RW and CD-RW Combo Drive | 431963-001 |
|-------------------------------------|------------|
| 4X Max DVD±RW and CD-RW Combo Drive | 431961-001 |
| 24X Max DVD/CD-RW Combo Drive       | 431962-001 |
| 24X Max CD-ROM drive                | 431960-001 |
|                                     |            |

- 1. Prepare the computer for disassembly (Section 5.3).
- 2. Position the computer with the right side toward you.
- 3. Remove the Torx8 T8M2.0×9.0 screw **①** that secures the optical drive to the computer.
- 4. Insert a flat-bladed driver into the slot ② on the bottom of the computer and push the tab.
- 5. Remove the optical drive **③** from the computer.

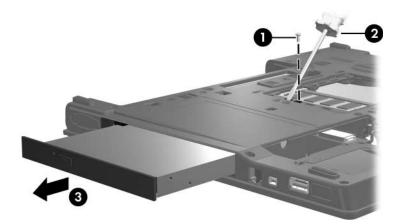

Removing the Optical Drive

- 6. If it is necessary to replace the optical drive bracket, remove the two Phillips PM2.0×4.0 screws that secure the bracket to the optical drive.
- 7. Remove the optical drive bracket **2**.

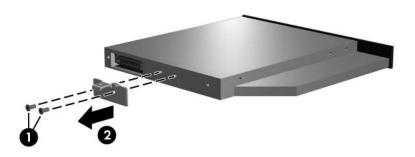

Removing the Optical Drive

Reverse the above procedure to reassemble and install an optical drive.

### 5.9 Keyboard

#### **Keyboard Spare Part Number Information**

| Belgium        | 416039-A41 | Latin America      | 416039-161 |
|----------------|------------|--------------------|------------|
| Brazil         | 416039-201 | Norway             | 416039-091 |
| Czech Republic | 416039-221 | Portugal           | 416039-131 |
| Denmark        | 416039-081 | Russia             | 416039-251 |
| Europe         | 416039-021 | Saudi Arabia       | 416039-171 |
| France         | 416039-051 | Slovakia           | 416039-231 |
| French Canada  | 416039-121 | Slovenia           | 416039-BA1 |
| Germany        | 416039-041 | Spain              | 416039-071 |
| Greece         | 416039-151 | Sweden             | 416039-B71 |
| Hungary        | 416039-211 | Switzerland        | 416039-111 |
| Iceland        | 416039-DD1 | Taiwan             | 416039-AB1 |
| Israel         | 416039-BB1 | Thailand           | 416039-281 |
| Italy          | 416039-061 | Turkey             | 416039-141 |
| Japan          | 416039-291 | The United Kingdom | 416039-031 |
| Korea          | 416039-AD1 | The United States  | 416039-001 |

- 1. Prepare the computer for disassembly (Section 5.3).
- 2. Remove the memory module compartment cover (Section 5.7).

3. Remove the two Torx8 T8M2.0×9.0 screws that secure the keyboard to the computer.

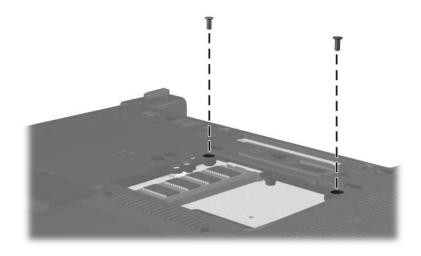

Removing the Keyboard Screws

- 4. Turn the computer display-side up with the front toward you.
- 5. Open the computer as far as possible.
- 6. Slide the four keyboard retaining latches **1** toward you.
- 7. Lift the rear edge of the keyboard ② and swing it forward until it rests on the palm rest.

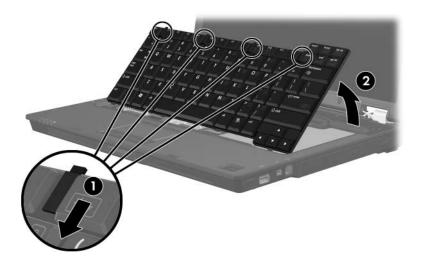

Releasing the Keyboard

8. Release the ZIF connector **1** to which the pointing stick cable is attached and disconnect the pointing stick cable **2**.

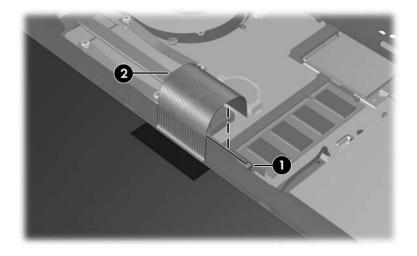

Disconnecting the Keyboard Cable

9. Remove the keyboard.

Reverse the above procedure to install the keyboard.

### 5.10 Fan

|     | Fan Spare Part Number Information |            |
|-----|-----------------------------------|------------|
| Fan |                                   | 413696-001 |

- 1. Prepare the computer for disassembly (Section 5.3).
- 2. Release the keyboard (Section 5.9).
- 3. Disconnect the fan cable **1** from the system board.
- 4. Loosen the two Phillips PM2.0×7.0 screws ② that secure the fan to the computer.
- 5. Remove the fan **③**.

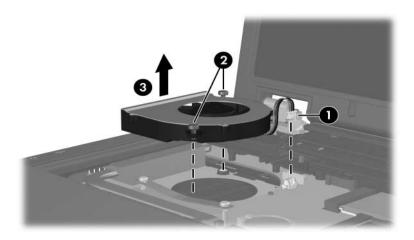

Removing the Fan

Reverse the above procedure to install the fan.

### 5.11 Heat Sink

#### Heat Sink Spare Part Number Information

| Heat sink (includes thermal paste)   | 430885-001 |
|--------------------------------------|------------|
| Thermal Grease Kit (not illustrated) | 413706-001 |

- 1. Prepare the computer for disassembly (Section 5.3).
- 2. Release the keyboard (Section 5.9).
- 3. Remove the fan (Section 5.10).

- 4. Remove the four Phillips PM2.0×6.0 screws **1** that secure the heat sink to the computer.
- 5. Lift the right side of the heat sink **2** to disengage it from the processor.
- 6. Slide the heat sink **③** to the right to remove it.

Due to the adhesive quality of the thermal paste located between the heat sink and processor, it may be necessary to move the heat sink from side to side to detach the heat sink from the processor.

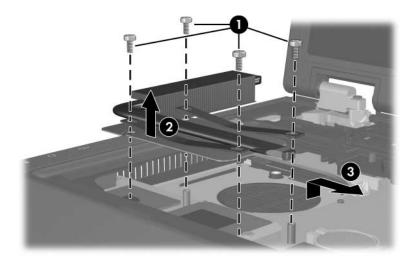

Removing the Heat Sink

The thermal paste and thermal pads should be thoroughly cleaned from the surfaces of the heat sink **1** and system board components **2** each time the heat sink is removed. Thermal paste and pads are included with the heat sink and all processor spare part kits.

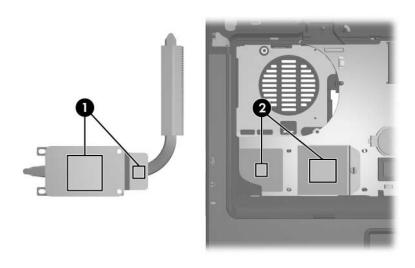

Thermal Paste and Pad Locations

Reverse the above procedure to install the heat sink.

### 5.12 Processor

#### **Processor Spare Part Number Information**

| AMD Turion 64 ML-60 (2.00-GHz)      | 430876-001 |
|-------------------------------------|------------|
| AMD Turion 64 ML-56 (1.80-GHz)      | 430875-001 |
| AMD Turion 64 ML-52 (1.60-GHz)      | 430874-001 |
| AMD Turion 64 ML-50 (1.60-GHz)      | 430873-001 |
| Mobile AMD Sempron 3500+ (1.80-GHz) | 430872-001 |
| Mobile AMD Sempron 3400+ (1.80-GHz) | 430871-001 |
| Mobile AMD Sempron 3200+ (1.60-GHz) | 430870-001 |

1. Prepare the computer for disassembly (Section 5.3).

2. Release the keyboard (Section 5.9).

3. Remove the fan (Section 5.10).

4. Remove the heat sink (Section 5.11).

- 5. Use a flat-bladed screwdriver to turn the processor locking screw one-half turn counterclockwise until you hear a click.
- 6. Lift the processor **2** straight up and remove it.
- The gold triangle ③ on the processor should be located in the left-rear corner of the processor socket when you install the processor.

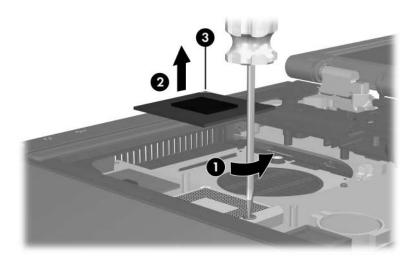

Removing the Processor

Reverse the above procedure to install the processor.

## 5.13 RTC Battery

 $\bigotimes$  The RTC battery is included in the Plastics Kit, spare part number 430884-001.

- 1. Prepare the computer for disassembly (Section 5.3).
- 2. Release the keyboard (Section 5.9).
- 3. Remove the RTC battery from the socket on the system board.

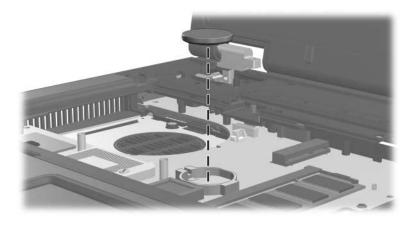

Removing the RTC Battery

Reverse the above procedure to install the RTC battery. Be sure that the RTC battery is installed with the "+" sign facing up.

### 5.14 Mini Card WLAN Module

#### Mini Card WLAN Module

#### **Spare Part Number Information**

| 802.11a/b/g WLAN module for use in the United States and Canada    |          | 407254-001  |            |
|--------------------------------------------------------------------|----------|-------------|------------|
| 802.11a/b/g WLAN module for use in Japan                           |          | 407254-291  |            |
| 802.11a/b/g WLAN module for use in the ROW countries listed below: |          | 407254-002  |            |
| China                                                              | Honduras | Qatar       | Uruguay    |
| Ecuador                                                            | Pakistan | South Korea | Venezuela  |
| Haiti                                                              | Peru     |             |            |
| 802.11b/g WLAN module for use in the United States and Canada      |          |             | 407253-001 |
| 802.1b/g WLAN module for use in Japan                              |          | 407253-291  |            |
| 802.11b/g WLAN module for use in the ROW countries listed below:   |          | 407253-002  |            |
| China                                                              | Honduras | Qatar       | Uruguay    |
| Ecuador                                                            | Pakistan | South Korea | Venezuela  |
| Haiti                                                              | Peru     |             |            |

- 1. Prepare the computer for disassembly (Section 5.3).
- 2. Release the keyboard (Section 5.9).
- 3. Position the computer with the front toward you.

- 4. Make note of which antenna cable is attached to which antenna clip on the Mini Card WLAN module before disconnecting the cables, then disconnect the auxiliary and main antenna cables from the module.
- 5. Remove the two Phillips PM2.5×4.0 screws ② that secure the Mini Card WLAN module to the computer.
- 6. Remove the Mini Card WLAN module ③ by pulling the module from the socket at an angle.

Mini Card WLAN modules are designed with a notch 4 to prevent incorrect installation.

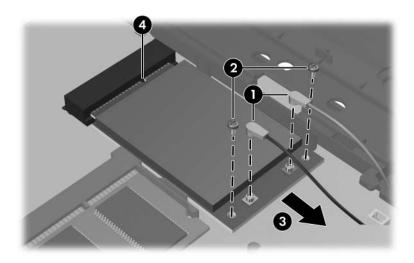

Removing a Mini Card WLAN Module

Reverse the above procedure to install a Mini Card WLAN module.

### 5.15 Internal Memory Module

| Memory Module Spare Part Number Information |            |
|---------------------------------------------|------------|
| PC2-5300                                    |            |
| 1024-MB                                     | 414046-001 |
| 512-MB                                      | 414045-001 |
| 256-MB                                      | 414044-001 |

1. Prepare the computer for disassembly (Section 5.3).

2. Release the keyboard (Section 5.9).

- 3. Spread the retaining tabs on each side of the memory module socket to release the memory module. (The edge of the module opposite the socket rises away from the computer.)
- 4. Slide the module **2** away from the socket at an angle.
- 5. Remove the memory module.

Memory modules are designed with a notch **3** to prevent incorrect installation into the memory module socket.

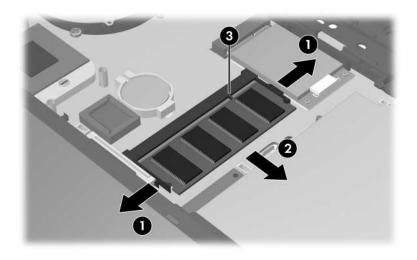

Removing the Memory Module

Reverse the above procedure to install a memory module.

### 5.16 Switch Cover

Ø

Both switch cover spare part kits include an LED board and LED board cable.

#### Switch Cover Spare Part Number Information

| For use with HP Compaq nx6325 models | 430878-001 |
|--------------------------------------|------------|
| For use with HP Compaq nx6315 models | 430877-001 |

- 1. Prepare the computer for disassembly (Section 5.3).
- 2. Remove the keyboard (Section 5.9).
- 3. Turn the computer upside down with the rear panel toward you.
- 4. Remove the two Torx8 T8M2.5×2.0 screws that secure the switch cover to the computer.

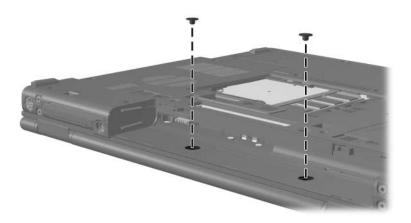

Removing the Switch Cover Screws

- 5. Turn the computer display-side up with front toward you.
- 6. Open the computer as far as possible.
- 7. Disconnect the LED board cable **1** from the system board.
- 8. Insert a flat-bladed screwdriver into the four notches 2 on the front edge of the switch cover 3 and lift up until the cover disengages from the computer.
- 9. Remove the switch cover.

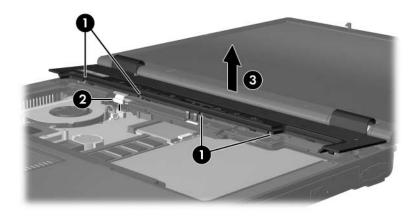

Removing the Switch Cover

Reverse the above procedure to install the switch cover.

### 5.17 Display Assembly

| 15.0-inch, SXGA+WVA, TFT             | 430869-001 |
|--------------------------------------|------------|
| 15.0-inch, XGA, TFT, with BrightView | 430868-001 |
| 15.0-inch, XGA, TFT                  | 430867-001 |

- 1. Prepare the computer for disassembly (Section 5.3).
- 2. Remove the keyboard (Section 5.9).
- 3. Disconnect the wireless antenna cables from the Mini Card WLAN module (Section 5.14).
- 4. Remove the switch cover (Section 5.16).

5. Remove the four Torx8 T82.5×9.0 screws that secure the display assembly to the computer.

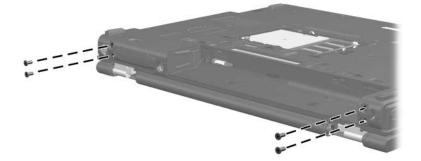

Removing the Display Assembly Screws

- 6. Turn the computer display-side up with the front toward you.
- 7. Open the computer as far as possible.

**CAUTION:** Support the display assembly when removing the following screws. Failure to support the display assembly can result in damage to the display assembly and other computer components.

- 8. Disconnect the display cable **1** from the system board.
- 9. Remove the wireless antenna cables 2 from the clips in the top cover.
- 10. Remove the two Torx8 T8M2.5×9.0 screws ③ that secure the display assembly to the computer.
- 11. Lift the display assembly ④ straight up and remove it.

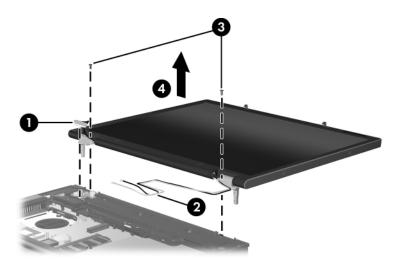

Removing the Display Assembly

Reverse the above procedure to reassemble and install the display assembly

### 5.18 Top Cover

#### **Top Cover Spare Part Number Information**

| For use with HP Compaq nx6325 models                                                | 430866-001 |
|-------------------------------------------------------------------------------------|------------|
| For use with HP Compaq nx6315 models                                                | 430865-001 |
| Fingerprint reader board (not illustrated; includes fingerprint reader board cable) | 431964-001 |

- 1. Prepare the computer for disassembly (Section 5.3), and then remove the following components:
  - a. Hard drive (Section 5.4)
  - b. Optical drive (Section 5.8)
  - c. Keyboard (Section 5.9)
  - d. Switch cover (Section 5.16)
  - e. Display assembly (Section 5.17)
- 2. Turn the computer upside down with the front toward you.

3. Remove the thirteen Torx8 T8M2.5×9.0 screws that secure the top cover to the computer.

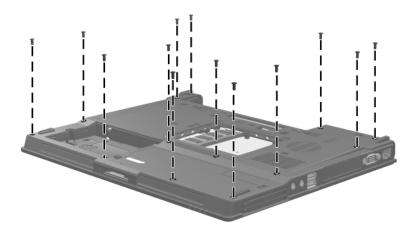

Removing the Top Cover Screws, Part 1

- 4. Turn the computer right-side up with the front toward you.
- 5. Disconnect the following cables from the system board:
  - TouchPad cable
  - Fingerprint reader board cable (HP Compaq nx6325 models only)
  - **③** Microphone cable
- 6. Remove the two Torx8 T8M2.5×9.0 screws ④ that secure the top cover to the computer.

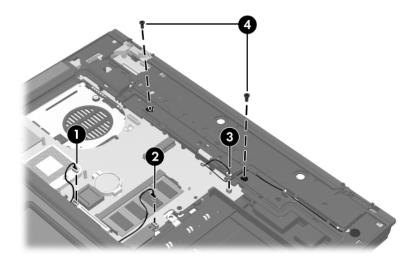

Removing the Top Cover Screws, Part 2

- 7. Lift up the rear edge of the top cover **1** until it disengages from the base enclosure.
- 8. Swing the top cover ② toward you until the left and right sides of the top cover disengage from the base enclosure.
- 9. Lift up on the left ③ and right sides ④ of the top cover until the top cover disengages from the base enclosure.

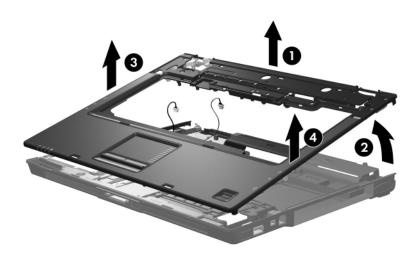

Releasing the Top Cover

Reverse the above procedure to install the top cover and TouchPad.

### 5.19 Speaker

| Speaker Spare Part Number Information |            |
|---------------------------------------|------------|
| Speaker                               | 413697-001 |

- 1. Prepare the computer for disassembly (Section 5.3), and then remove the following components:
  - a. Hard drive (Section 5.4)
  - b. Optical drive (Section 5.8)
  - c. Keyboard (Section 5.9)
  - d. Switch cover (Section 5.16)
  - e. Display assembly (Section 5.17)
  - f. Top cover (Section 5.18)

- 2. Disconnect the speaker cable  $\bullet$  from the system board.
- 3. Remove the speaker **2**.

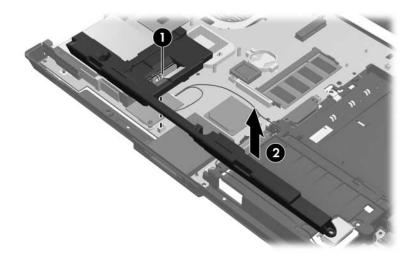

Removing the Speaker

Reverse the above procedure to install the speaker.

### 5.20 Microphone

The microphone is included in the Cable Kit, spare part number 430883-001, and is for use only with HP Compaq nx6325 models.

- 1. Prepare the computer for disassembly (Section 5.3), and then remove the following components:
  - a. Hard drive (Section 5.4)
  - b. Optical drive (Section 5.8)
  - c. Keyboard (Section 5.9)
  - d. Switch cover (Section 5.16)
  - e. Display assembly (Section 5.17)
  - f. Top cover (Section 5.18)

- 2. Disconnect the microphone cable **1** from the system board and remove the microphone **2** from the computer.
- 3. If it is necessary to replace the Bluetooth module cable, disconnect the cable ③ from the system board, remove the cable ④ from the clips in the base enclosure, and then remove the cable ⑤ from computer.

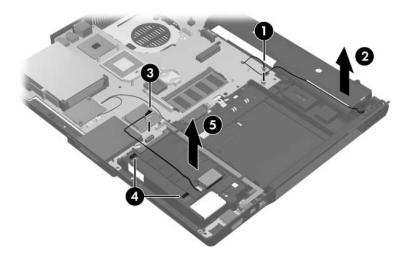

Removing the Microphone and Bluetooth Module Cable

Reverse the above procedure to install the microphone.

### 5.21 Modem Module

#### Modem Module Spare Part Number Information

| Modem module (includes modem module cable) | 430881-001 |
|--------------------------------------------|------------|
|--------------------------------------------|------------|

- 1. Prepare the computer for disassembly (Section 5.3), and then remove the following components:
  - a. Hard drive (Section 5.4)
  - b. Optical drive (Section 5.8)
  - c. Keyboard (Section 5.9)
  - d. Switch cover (Section 5.16)
  - e. Display assembly (Section 5.17)
  - f. Top cover (Section 5.18)

- 2. Remove the two Phillips PM2.5×4.0 screws ① that secure the modem module to the system board.
- 3. Lift the front of the modem module 2 to disconnect it from the system board.
- 4. Disconnect the modem module cable ③ from the modem module.
- 5. Disconnect the modem cable ④ from the system board.
- 6. Remove the modem connector **③** from the clip in the base enclosure.

The modem module cable is included with the modem module spare part kit and is also available in the Cable Kit, spare part number 430883-001.

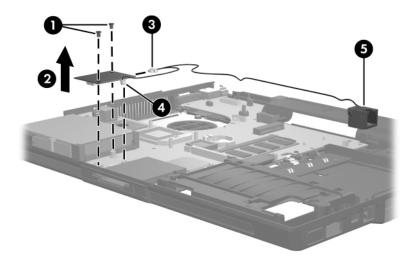

Removing the Modem Module and Cable

Reverse the above procedure to install the modem module.

### 5.22 USB/Audio Board

| Includes USB/audio board cable       |            |
|--------------------------------------|------------|
| For use with HP Compaq nx6325 models | 430882-001 |
| For use with HP Compaq nx6315 models | 431965-001 |

- 1. Prepare the computer for disassembly (Section 5.3), and then remove the following components:
  - a. Hard drive (Section 5.4)
  - b. Optical drive (Section 5.8)
  - c. Keyboard (Section 5.9)
  - d. Switch cover (Section 5.16)
  - e. Display assembly (Section 5.17)
  - f. Top cover (Section 5.18)

- 2. Position the computer with the rear panel toward you.
- Release the ZIF connector to which the USB/audio board cable is connected and disconnect the USB/audio board cable ① from the system board.
- 4. Remove the Phillips PM2.0×3.0 screw ② that secures the USB/audio board to the base enclosure.
- 5. Remove the cable from the clips ③ in the base enclosure.
- 6. Remove the USB/audio board **④**.
- Release the ZIF connector to which the USB/audio board cable is connected and disconnect the USB/audio board cable USB/audio board.

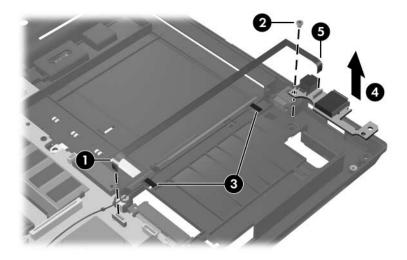

Removing the USB/Audio Board

Reverse the above procedure to install the USB/audio board.

### 5.23 System Board

#### System Board Spare Part Number Information

System boards (include PC Card/ExpressCard assembly)

| For use with HP Compaq nx6325 models | 430864-001 |
|--------------------------------------|------------|
| For use with HP Compaq nx6315 models | 430863-001 |

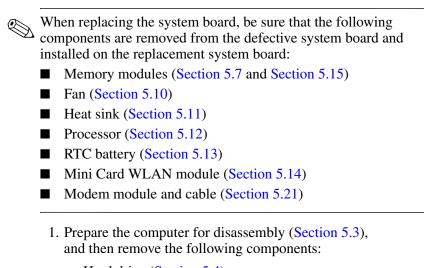

- a. Hard drive (Section 5.4)
- b. Optical drive (Section 5.8)
- c. Keyboard (Section 5.9)

- d. Switch cover (Section 5.16)
- e. Display assembly (Section 5.17)
- f. Top cover (Section 5.18)
- g. Speaker (Section 5.19)
- h. Microphone (Section 5.20)
- i. USB/audio board (Section 5.22)
- 2. Remove the two HM5.0×9.0 screw locks on each side of the external monitor connector.

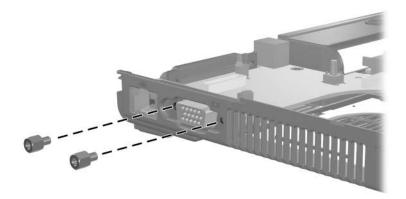

Removing the System Board Screw Locks

- 3. Use the optical drive connector ① to lift the right side of the system board ② until the power connector ③ is clear of the base enclosure.
- 4. Slide the system board ④ to the right at an angle and remove it from the base enclosure.

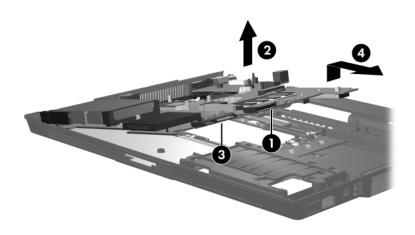

Removing the System Board

Reverse the above procedures to install the system board.

6

# **Specifications**

This chapter provides physical and performance specifications.

| Table 6-1                                                      |                            |                   |  |  |
|----------------------------------------------------------------|----------------------------|-------------------|--|--|
| Computer                                                       |                            |                   |  |  |
| Dimensions                                                     | Metric                     | U.S.              |  |  |
| Height                                                         | < 32.8 cm                  | < 12.9 in         |  |  |
| Width                                                          | < 26.7 cm                  | < 10.5 in         |  |  |
| Depth (varies from front to back)                              | < 3.0 to 3.6 cm            | < 1.2 to < 1.4 in |  |  |
| Weight                                                         |                            |                   |  |  |
| With 15.0-inch display, optical drive, and 6-cell battery pack | < 2.7 kg                   | < 6.0 lbs         |  |  |
| Input Power                                                    |                            |                   |  |  |
| Operating voltage<br>Operating current                         | 18.5 V dc @ 3.5 A<br>3.5 A | - 65 W            |  |  |
| Temperature                                                    |                            |                   |  |  |
| Operating (not writing to optical disc)                        | 0°C to 35°C                | 32°F to 95°F      |  |  |
| Operating (writing to optical disc)                            | 5°C to 35°C                | 41°F to 95°F      |  |  |
| Nonoperating                                                   | -20°C to 60°C              | -4°F to 140°F     |  |  |

#### Table 6-1

#### Computer (Continued)

| 10% to 90%                                                       | 10% to 90%                                                                                                    |
|------------------------------------------------------------------|----------------------------------------------------------------------------------------------------|
| 5% to 95%                                                        | 5% to 95%                                                                                                    |
|                                                                  |                                                                                                    |
| -15 m to 3,048 m                                                 | -50 ft to 10,000 ft                                                                                                    |
| -15 m to 12,192 m                                                | -50 ft to 40,000 ft                                                                                                    |
|                                                                  |                                                                                                    |
| 125 g, 2 ms, half-sine                                           |                                                                                                    |
| 200 g, 2 ms, half-sine                                           |                                                                                                    |
|                                                                  |                                                                                                    |
| 0.75 g zero-to-peak, 10 Hz to 500 Hz,<br>0.25 oct/min sweep rate |                                                                                                    |
| 1.50 g zero-to-peak, 10 Hz to 500 Hz,<br>0.5 oct/min sweep rate  |                                                                                                    |
|                                                                  | 5% to 95%<br>-15 m to 3,048 m<br>-15 m to 12,192 m<br>125 g, 2 ms, half-sin<br>200 g, 2 ms, half-sin<br>0.75 g zero-to-peak,<br>0.25 oct/min sweep<br>1.50 g zero-to-peak, |

Applicable product safety standards specify thermal limits for plastic surfaces. The computer operates well within this range of temperatures.

| Table 6-2                        |                                              |         |  |
|----------------------------------|----------------------------------------------|---------|--|
| 15.0-inch, SXGA+WVA, TFT Display |                                              |         |  |
| Dimensions                       |                                              |         |  |
| Height                           | 30.0 cm                                      | 11.8 in |  |
| Width                            | 22.9 cm                                      | 9.0 in  |  |
| Diagonal                         | 38.1 cm                                      | 15.0 in |  |
| Number of colors                 | Up to 16.8 million                           |         |  |
| Contrast ratio                   | 250:1                                        |         |  |
| Brightness                       | 150 nits typical                             |         |  |
| Pixel resolution                 |                                              |         |  |
| Pitch                            | $0.264 \times 0.264 \text{ mm}$              |         |  |
| Format                           | 1400 × 1050                                  |         |  |
| Configuration                    | RGB vertical stripe                          |         |  |
| Backlight                        | Edge lit                                     |         |  |
| Character display                | 80 × 25                                      |         |  |
| Total power consumption          | 5.5 W                                        |         |  |
| Viewing angle                    | +/-35° horizontal, +15/-35° vertical typical |         |  |

### Table 6-3

### 15.0-inch, XGA, TFT Display

| Dimensions              |                                                 |         |
|-------------------------|-------------------------------------------------|---------|
| Height                  | 30.0 cm                                         | 11.8 in |
| Width                   | 22.9 cm                                         | 9.0 in  |
| Diagonal                | 38.1 cm                                         | 15.0 in |
| Number of colors        | Up to 16.8 million                              |         |
| Contrast ratio          | 250:1                                           |         |
| Brightness              | 150 nits typical                                |         |
| Pixel resolution        |                                                 |         |
| Pitch                   | 0.264 × 0.264 mm                                |         |
| Format                  | 1024 × 768                                      |         |
| Configuration           | RGB vertical stripe                             |         |
| Backlight               | Edge lit                                        |         |
| Character display       | 80 × 25                                         |         |
| Total power consumption | 5.5 W                                           |         |
| Viewing angle           | +/-35° horizontal, +15/-35° vertical<br>typical |         |

|                                                                               | Ta                | able 6-4    |                   |            |
|-------------------------------------------------------------------------------|-------------------|-------------|-------------------|------------|
| Hard Drives                                                                   |                   |             |                   |            |
|                                                                               | 100-GB*           | 80-GB*      | 60-GB*            | 40-GB*     |
| Dimensions                                                                    |                   |             |                   |            |
| Height                                                                        | 9.5 mm            | 9.5 mm      | 9.5 mm            | 9.5 mm     |
| Width                                                                         | 70 mm             | 70 mm       | 70 mm             | 70 mm      |
| Weight                                                                        | 99 g              | 99 g        | 99 g              | 102 g      |
| Interface type                                                                | SATA              | SATA        | SATA              | SATA       |
| Transfer rate                                                                 |                   |             |                   |            |
| Synchronous                                                                   | 100 MB/sec        | 100 MB/sec  | 100 MB/sec        | 100 MB/sec |
| (maximum)                                                                     | ATA               | ATA         | ATA               | ATA        |
| Security                                                                      | security          | security    | security          | security   |
| Seek times (typical                                                           | read, including s | setting)    |                   |            |
| Single track                                                                  | 3 ms              | 3 ms        | 3 ms              | 3 ms       |
| Average                                                                       | 13 ms             | 13 ms       | 13 ms             | 13 ms      |
| Maximum                                                                       | 24 ms             | 24 ms       | 24 ms             | 24 ms      |
| Logical blocks $^{\dagger}$                                                   | 195,363,650       | 156,301,488 | 117,210,240       | 78,140,160 |
| Disc rotational speed                                                         | 5400 rpm          | 5400 rpm    | 7200 and 5400 rpm | 5400 rpm   |
| Operating<br>temperature                                                      | • •               |             |                   |            |
| Certain restrictions and exclusions apply. Consult Customer Care for details. |                   |             |                   |            |

\*1 GB = 1 billion bytes when referring to hard drive storage capacity. Actual accessible capacity is less.

†Actual drive specifications may differ slightly.

| Table | 6-5 |  |
|-------|-----|--|
|       |     |  |

#### Primary 6-cell, Li-Ion Battery

| Dimensions         |             |               |
|--------------------|-------------|---------------|
| Height             | 2.00 cm     | 0.79 in       |
| Width              | 9.40 cm     | 3.70 in       |
| Depth              | 13.40 cm    | 5.28 in       |
| Weight             | 0.34 kg     | 0.75 lb       |
| Energy             |             |               |
| Voltage            | 11.1 V      |               |
| Amp-hour capacity  | 4.4 Ah      |               |
| Watt-hour capacity | 48 Wh       |               |
| Temperature        |             |               |
| Operating          | 5°C to 45°C | 41°F to 113°F |
| Nonoperating       | 0°C to 60°C | 32°F to 140°F |

#### **DVD/CD-RW Combo Drive**

| Applicable disc      | Read:                 | Write:         |
|----------------------|-----------------------|----------------|
|                      | DVD-R, DVD-RW,        | CD-R and CD-RW |
|                      | DVD-ROM (DVD-5,       |                |
|                      | DVD-9, DVD-10,        |                |
|                      | DVD-18),              |                |
|                      | CD-ROM (Mode 1 and 2) |                |
|                      | CD Digital Audio      |                |
|                      | CD-XA ready (Mode 2,  |                |
|                      | Form 1 and 2)         |                |
|                      | CD-I ready (Mode 2,   |                |
|                      | Form 1 and 2)         |                |
|                      | CD-R, CD-RW           |                |
|                      | Photo CD (single and  |                |
|                      | multisession)         |                |
|                      | CD-Bridge             |                |
| Center hole diameter | 1.5 cm (0.59 in)      |                |
| Disc diameter        |                       |                |
| Standard disc        | 12 cm (4.72 in)       |                |
| Mini disc            | 8 cm (3.15 in)        |                |

# DVD/CD-RW Combo Drive (Continued)

| Disc thickness       | 1.2 mm (0.047 in)        |                 |
|----------------------|--------------------------|-----------------|
| Track pitch          | 0.74 μm                  |                 |
| Access time          | CD media                 | DVD media       |
| Random               | < 110 ms                 | < 130 ms        |
| Full stroke          | < 210 ms                 | < 225 ms        |
| Audio output level   | Line-out, 0.7 V rms      |                 |
| Cache buffer         | 2 MB                     |                 |
| Data transfer rate   |                          |                 |
| CD-R (24X)           | 3600 KB/s (150 KB/s at 1 | X CD rate)      |
| CD-RW (10X)          | 1500 KB/s (150 KB/s at 1 | X CD rate)      |
| CD-ROM (24X)         | 3600 KB/s (150 KB/s at 1 | X CD rate)      |
| DVD (8X)             | 10,800 KB/s (1352 KB/s a | at 1X DVD rate) |
| Multiword DMA mode 2 | 16.6 MB/s                |                 |
| Startup time         | < 15 seconds             |                 |
| Stop time            | < 6 seconds              |                 |

| 1                            | Table 6-7                                                                                                    |  |
|------------------------------|----------------------------------------------------------------------------------------------------|--|
| DVD±RW and CD-RW Combo Drive |                                                                                                    |  |
| Applicable disc              | Read:<br>DVD-R, DVD-RW,<br>DVD-ROM (DVD-5,<br>DVD-9, DVD-10,<br>DVD-18),<br>CD-ROM (Mode 1<br>and 2)<br>CD Digital Audio<br>CD-XA ready (Mode 2,<br>Form 1 and 2)<br>CD-I ready (Mode 2,<br>Form 1 and 2)<br>CD-R, CD-RW<br>Photo CD (single<br>and multisession)<br>CD-Bridge |  |
| Center hole diameter         | 1.5 cm (0.59 in)                                                                                                    |  |
| Disc diameter                |                                                                                                    |  |
| Standard disc<br>Mini disc   | 12 cm (4.72 in)<br>8 cm (3.15 in)                                                                                                    |  |

#### DVD±RW and CD-RW Combo Drive (Continued)

| Disc thickness       | 1.2 mm (0.047 ii                        | n)                  |
|----------------------|-----------------------------------------|---------------------|
| Track pitch          | 0.74 µm                                 |                     |
| Access time          | CD                                      | DVD                 |
| Random               | < 175 ms                                | < 230 ms            |
| Full stroke          | < 285 ms                                | < 335 ms            |
| Audio output level   | Audio-out, 0.7 V                        | rms                 |
| Cache buffer         | 2 MB                                    |                     |
| Data transfer rate   |                                         |                     |
| CD-R (16X)           | 2,400 KB/s (150                         | KB/s at 1X CD rate) |
| CD-RW (8X)           | 1,200 KB/s (150                         | KB/s at 1X CD rate) |
| CD-ROM (24X)         | 3,600 KB/s (150                         | KB/s at 1X CD rate) |
| DVD (8X)             | 10,800 KB/s (1,352 KB/s at 1X DVD rate) |                     |
| DVD-R (4X)           | 5,400 KB/s (1,352 KB/s at 1X DVD rate)  |                     |
| DVD-RW (2X)          | 2,700 KB/s (1,352 KB/s at 1X DVD rate)  |                     |
| Multiword DMA mode 2 | 16.6 MB/s                               |                     |
| Startup time         | < 15 seconds                            |                     |
| Stop time            | < 6 seconds                             |                     |

#### **CD-ROM Drive**

| Applicable disc                      | CD-ROM (Mode 1 and 2)              |
|--------------------------------------|------------------------------------|
|                                      | CD Digital Audio                   |
|                                      | CD-XA ready (Mode 2, Form 1 and 2) |
|                                      | CD-I ready (Mode 2, Form 1 and 2)  |
|                                      | CD-RCD-RW                          |
|                                      | Photo CD (single and multisession) |
|                                      | CD-Bridge                          |
| Center hole diameter1.5 cm (0.59 in) |                                    |
| Disc diameter                        |                                    |
| Standard disc                        | 12 cm (4.72 in)                    |
| Mini disc                            | 8 cm (3.15 in)                     |
| Disc thickness1.2 mm (0.047 in)      |                                    |
|                                      |                                    |

#### System DMA

| Hardware DMA                                | System Function                 |
|---------------------------------------------|---------------------------------|
| DMA0                                        | Not applicable                  |
| DMA1*                                       | Not applicable                  |
| DMA2*                                       | Not applicable                  |
| DMA3                                        | Not applicable                  |
| DMA4                                        | Direct memory access controller |
| DMA5*                                       | Available for PC Card           |
| DMA6                                        | Not assigned                    |
| DMA7                                        | Not assigned                    |
| *PC Card controller can use DMA 1, 2, or 5. |                                 |

#### System Interrupts

| Hardware IRQ | System Function                                                                                                    |
|--------------|----------------------------------------------------------------------------------------------------|
| IRQ0         | System timer                                                                                                    |
| IRQ1         | Standard 101-/102-Key or Microsoft Natural Keyboard                                                                      |
| IRQ2         | Cascaded                                                                                                    |
| IRQ3         | 82801DB/DBM USB2 Enhanced Host<br>Controller—24CD                                                                        |
| IRQ4         | COM1                                                                                                    |
| IRQ5*        | Conexant AC—Link Audio<br>82801DB/DBM SMBus Controller—24C3<br>Data Fax Modem with SmartCP                               |
| IRQ6         | Diskette drive                                                                                                    |
| IRQ7*        | Parallel port                                                                                                    |
| IRQ8         | System CMOS/real-time clock                                                                                              |
| IRQ9*        | Microsoft ACPI-compliant system                                                                                          |
| IRQ10*       | USB UHCI controller—24C2<br>82852/82855 GM/GME Graphic Controller<br>Realtek RTL8139 Family PCI fast Ethernet Controller |

#### System Interrupts (Continued)

| IRQ11                                                                       | USB EHCI controller—24CD      |
|-----------------------------------------------------------------------------|-------------------------------|
|                                                                             | USB UHCI controller—24C4      |
|                                                                             | USB UHCI controller—24C7      |
|                                                                             | Pro/Wireless 2200BG           |
|                                                                             | TI OHCI 1394 host controller  |
|                                                                             | TI PCI1410 CardBus controller |
| IRQ12                                                                       | Synaptics PS/2 TouchPad       |
| IRQ13                                                                       | Numeric data processor        |
| IRQ14                                                                       | Primary IDE channel           |
| IRQ15                                                                       | Secondary IDE channel         |
| *Default configuration; audio possible configurations are IRQ5, IRQ7, IRQ9, |                               |

IRQ10, or none.

PC Cards may assert IRQ3, IRQ4, IRQ5, IRQ7, IRQ9, IRQ10, IRQ11, or IRQ15. Either the infrared or the serial port may assert IRQ3 or IRQ4.

#### System I/O Addresses

| I/O Address (hex) | System Function (shipping configuration) |
|-------------------|------------------------------------------|
| 000 - 00F         | DMA controller no. 1                     |
| 010 - 01F         | Unused                                   |
| 020 - 021         | Interrupt controller no. 1               |
| 022 - 024         | Opti chipset configuration registers     |
| 025 - 03F         | Unused                                   |
| 02E - 02F         | 87334 "Super I/O" configuration for CPU  |
| 040 - 05F         | Counter/timer registers                  |
| 044 - 05F         | Unused                                   |
| 060               | Keyboard controller                      |
| 061               | Port B                                   |
| 062 - 063         | Unused                                   |
| 064               | Keyboard controller                      |
| 065 - 06F         | Unused                                   |
| 070 - 071         | NMI enable/RTC                           |
| 072 - 07F         | Unused                                   |
| 080 - 08F         | DMA page registers                       |
| 090 - 091         | Unused                                   |
| 092               | Port A                                   |
| 093 - 09F         | Unused                                   |
| 0A0 - 0A1         | Interrupt controller no. 2               |

#### System I/O Addresses (Continued)

| I/O Address (hex) | System Function (shipping configuration) |
|-------------------|------------------------------------------|
| 0A2 - 0BF         | Unused                                   |
| 0C0 - 0DF         | DMA controller no. 2                     |
| 0E0 - 0EF         | Unused                                   |
| 0F0 - 0F1         | Coprocessor busy clear/reset             |
| 0F2 - 0FF         | Unused                                   |
| 100 - 16F         | Unused                                   |
| 170 - 177         | Secondary fixed disk controller          |
| 178 - 1EF         | Unused                                   |
| 1F0 - 1F7         | Primary fixed disk controller            |
| 1F8 - 200         | Unused                                   |
| 201               | Joystick (decoded in ESS1688)            |
| 202 - 21F         | Unused                                   |
| 220 - 22F         | Entertainment audio                      |
| 230 - 26D         | Unused                                   |
| 26E - 26          | Unused                                   |
| 278 - 27F         | Unused                                   |
| 280 - 2AB         | Unused                                   |
| 2A0 - 2A7         | Unused                                   |
| 2A8 - 2E7         | Unused                                   |
| 2E8 - 2EF         | Reserved serial port                     |

#### System I/O Addresses (Continued)

| I/O Address (hex) | System Function (shipping configuration)     |
|-------------------|----------------------------------------------|
| 2F0 - 2F7         | Unused                                       |
| 2F8 - 2FF         | Infrared port                                |
| 300 - 31F         | Unused                                       |
| 320 - 36F         | Unused                                       |
| 370 - 377         | Secondary diskette drive controller          |
| 378 - 37F         | Parallel port (LPT1/default)                 |
| 380 - 387         | Unused                                       |
| 388 - 38B         | FM synthesizer—OPL3                          |
| 38C - 3AF         | Unused                                       |
| 3B0 - 3BB         | VGA                                          |
| 3BC - 3BF         | Reserved (parallel port/no EPP support)      |
| 3C0 - 3DF         | VGA                                          |
| 3E0 - 3E1         | PC Card controller in CPU                    |
| 3E2 - 3E3         | Unused                                       |
| 3E8 - 3EF         | Internal modem                               |
| 3F0 - 3F7         | "A" diskette controller                      |
| 3F8 - 3FF         | Serial port (COM1/default)                   |
| CF8 - CFB         | PCI configuration index register (PCIDIVO-1) |
| CFC - CFF         | PCI configuration data register (PCIDIVO-1)  |

#### System Memory Map

| Size   | Memory Address    | System Function              |
|--------|-------------------|------------------------------|
| 640 KB | 00000000-0009FFFF | Base memory                  |
| 128 KB | 000A0000-000BFFFF | Video memory                 |
| 48 KB  | 000C0000-000CBFFF | Video BIOS                   |
| 160 KB | 000C8000-000E7FFF | Unused                       |
| 64 KB  | 000E8000-000FFFFF | System BIOS                  |
| 15 MB  | 00100000-00FFFFFF | Extended memory              |
| 58 MB  | 01000000-047FFFFF | Super extended memory        |
| 58 MB  | 04800000-07FFFFFF | Unused                       |
| 2 MB   | 08000000-080FFFFF | Video memory (direct access) |
| 4 GB   | 08200000-FFFEFFFF | Unused                       |
| 64 KB  | FFFF0000-FFFFFFFF | System BIOS                  |

A

# **Screw Listing**

This appendix provides specification and reference information for the screws and screw locks used in the computer. All screws and screw locks listed in this appendix are available in the Screw Kit, spare part numbers 413705-001 and 432160-001.

#### Phillips PM2.0×5.0 Screw

| ≣⊕ <b>)</b><br>mm:!!!!!!!!!!!!!!!!!!!!!!!!!!!!!!!!!!! | Color | Qty. | Length | Thread | Head<br>Width |
|-------------------------------------------------------|-------|------|--------|--------|---------------|
|                                                       | Black | 3    | 5.0 mm | 2.0 mm | 4.0 mm        |

#### Where used:

• Two screws that secure the hard drive cover to the computer (screws are captured on the cover by C-clips; documented in Section 5.4)

One screw that secures the memory module compartment cover to the computer (screw is captured on the cover by a C-clip; documented in Section 5.7)

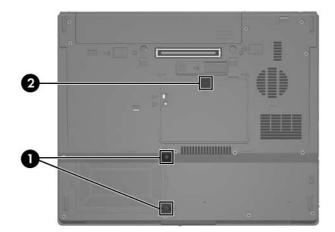

Phillips PM2.0×5.0 Screw Locations

#### Phillips PM2.5×13.0 Spring-Loaded Hard Drive

#### **Retention Screw**

| Color  | Qty. | Length  | Thread | Head<br>Width |
|--------|------|---------|--------|---------------|
| Silver | 1    | 13.0 mm | 2.5 mm | 5.5 mm        |

#### Where used:

One screw that secures the hard drive to the computer (screw is captured on the hard drive frame by a C-clip; documented in Section 5.4)

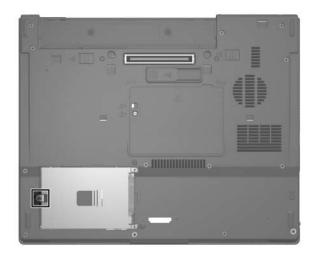

Phillips PM2.5×13.0 Spring-Loaded Hard Drive Retention Screw Screw Location

#### Phillips PM3.0×4.0 Screw

| ≣(+) <b>∭</b><br>mm | Color  | Qty. | Length | Thread | Head<br>Width |
|---------------------|--------|------|--------|--------|---------------|
|                     | Silver | 4    | 4.0 mm | 3.0 mm | 4.5 mm        |

#### Where used:

4 screws that secure the hard drive frame to the hard drive (documented in Section 5.4)

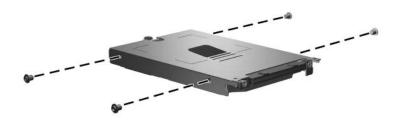

Phillips PM3.0×4.0 Screw Locations

#### Torx8 T8M2.5×9.0 Screw

| Color | Qty. | Length | Thread | Head<br>Width |
|-------|------|--------|--------|---------------|
| Black | 24   | 9.0 mm | 2.5 mm | 4.0 mm        |

#### Where used:

• One screw that secures the optical drive to the computer (documented in Section 5.8)

**2** Two screws that secure the keyboard to the computer (documented in Section 5.9)

• Four screws that secure the display assembly to the computer (documented in Section 5.17)

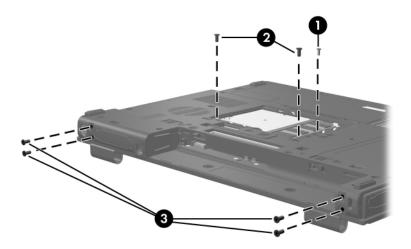

Torx8 T8M2.5×9.0 Screw Locations

#### Torx8 T8M2.5×9.0 Screw (Continued)

| Color | Qty. | Length | Thread | Head<br>Width |
|-------|------|--------|--------|---------------|
| Black | 24   | 9.0 mm | 2.5 mm | 4.0 mm        |

#### Where used:

13 screws that secure the top cover to the computer (documented in Section 5.18)

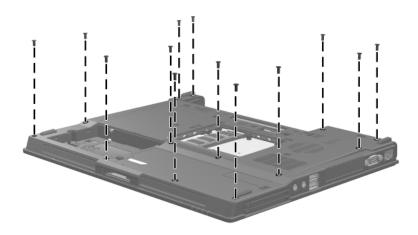

Torx8 T8M2.5×9.0 Screw Locations

#### Torx8 T8M2.5×9.0 Screw (Continued)

| Color | Qty. | Length | Thread | Head<br>Width |
|-------|------|--------|--------|---------------|
| Black | 24   | 9.0 mm | 2.5 mm | 4.0 mm        |

#### Where used:

• Two screws that secure the display assembly to the computer (documented in Section 5.17)

**2** Two screws that secure the top cover to the computer (documented in Section 5.18)

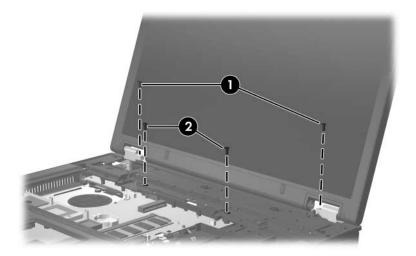

Torx8 T8M2.5×9.0 Screw Locations

#### Phillips PM2.0×3.0 Screw

| ≣<br>⊕<br>mm<br>mm | Color  | Qty. | Length | Thread | Head<br>Width |
|--------------------|--------|------|--------|--------|---------------|
|                    | Silver | 3    | 3.0 mm | 2.0 mm | 4.0 mm        |

#### Where used:

2 screws that secure the optical drive bracket to the optical drive to the computer (documented in Section 5.8)

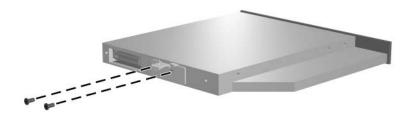

Phillips PM2.0×3.0 Screw Locations

#### Phillips PM2.0×3.0 Screw (Continued)

| ■<br>■+ <b> </b> ■<br>mm100000000000000000000000000000000000 | Color  | Qty. | Length | Thread | Head<br>Width |
|--------------------------------------------------------------|--------|------|--------|--------|---------------|
|                                                              | Silver | 3    | 3.0 mm | 2.0 mm | 4.0 mm        |

#### Where used:

One screw that secures the USB/audio board to the base enclosure (documented in Section 5.22)

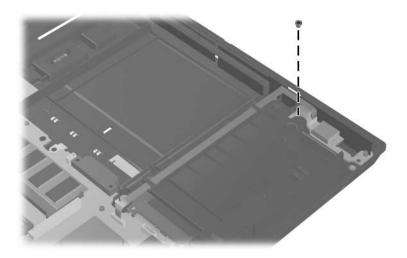

Phillips PM2.0×3.0 Screw Location

#### Torx8 T8M2.5×2.0 Screw

| mm1111111111111111 | Color | Qty. | Length | Thread | Head<br>Width |
|--------------------|-------|------|--------|--------|---------------|
|                    | Black | 2    | 2.0 mm | 2.5 mm | 4.0 mm        |

#### Where used:

2 screws that secure the switch cover to the computer (documented in Section 5.16)

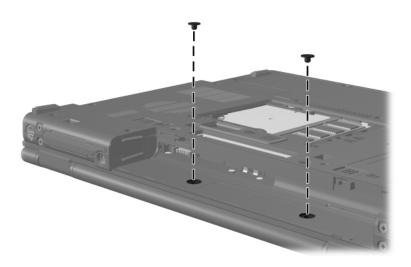

Torx8 T8M2.5×2.0 Screw Locations

#### Phillips PM2.0×7.0 Screw

| ■<br>■<br>mm!!!!!!!!!!!!!!!!!!!!!!!!!!!!!!!!! | Color  | Qty. | Length | Thread | Head<br>Width |
|-----------------------------------------------|--------|------|--------|--------|---------------|
|                                               | Silver | 6    | 7.0 mm | 2.0 mm | 5.0 mm        |

#### Where used:

2 screws that secure the fan assembly to the computer (documented in Section 5.17)

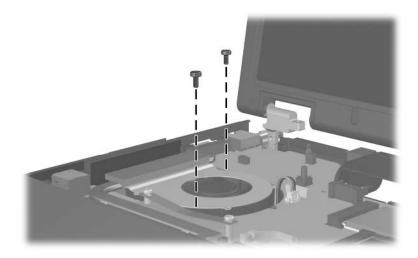

Phillips PM2.0×7.0 Screw Locations

#### Phillips PM2.0×7.0 Screw (Continued)

| ■<br>■<br>mm::::::::::::::::::::::::::::::::: | Color  | Qty. | Length | Thread | Head<br>Width |
|-----------------------------------------------|--------|------|--------|--------|---------------|
|                                               | Silver | 6    | 7.0 mm | 2.0 mm | 6.0 mm        |

#### Where used:

4 screws that secure the heat sink to the to the computer (documented in Section 5.11)

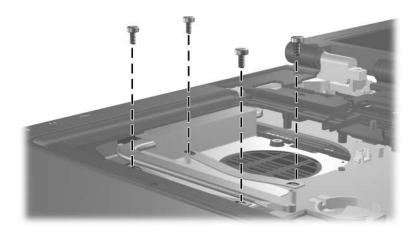

Phillips PM2.0×7.0 Screw Locations

#### Phillips PM2.5×4.0 Screw

| ■<br>■<br>mm::::::::::::::::::::::::::::::::: | Color  | Qty. | Length | Thread | Head<br>Width |
|-----------------------------------------------|--------|------|--------|--------|---------------|
|                                               | Silver | 4    | 4.0 mm | 2.5 mm | 4.5 mm        |

#### Where used:

• Two screws that secure the Mini Card WLAN to the computer (documented in Section 5.14)

Two screws that secure the modem module to the computer (documented in Section 5.21)

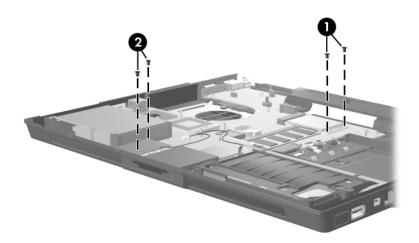

Phillips PM2.5×4.0 Screw Locations

#### Hex Socket HM5.0×9.0 Screw Lock

| Color  | Qty. | Length | Thread | Head<br>Width |
|--------|------|--------|--------|---------------|
| Silver | 2    | 9.0 mm | 5.0 mm | 5.0 mm        |

#### Where used:

2 screw locks that secure the system board to the computer (documented in Section 5.23)

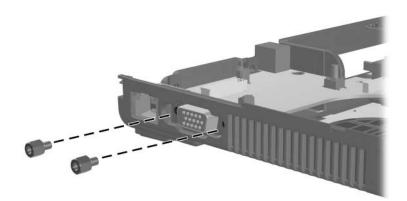

Hex Socket HM5.0×9.0 Screw Lock Locations

B

# **Backup and Recovery**

# Backup

HP Backup and Recovery Manager provides several ways to back up the system and to recover optimal system functionality.

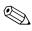

HP installed drivers, utilities, and applications can be copied to a CD or to a DVD using HP Backup and Recovery Manager.

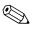

Formatted DVD±RW discs and DVD±RW double-layer discs are not compatible with HP Backup and Recovery Manager.

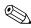

The computer must be connected to external power before you perform backup and recovery procedures.

# **Safeguarding Your Data**

To safeguard your documents, store personal files in the My Documents folder and periodically create a backup copy of the folder.

# **Backing Up the System**

Using HP Backup and Restore Manager, you can

- Back up specific files and folders.
- Back up the entire system.
- Back up modifications since your last backup, using HP system restore points.
- Schedule backups.

# **Backing Up Specific Files or Folders**

You can back up specific files or folders to the hard drive, to an optional external hard drive, or to discs.

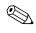

This process will take several minutes, depending on the file size and the speed of the computer.

To back up specific files or folders:

- 1. Select Start > All Programs > HP Backup & Recovery > HP Backup and Recovery Manager.
- 2. Click Next.
- 3. Click **Back up to protect system settings and important data files**, and then click **Next**.
- 4. Click **Back up individual files and folders**, and then click **Next**.

The Backup Wizard opens.

- 5. Click Next.
- 6. Click **Backup selected files from most common locations** (**Recommended**).

– or –

Click **Advanced Backup** (**Experienced users**) to access advanced filtering techniques.

- 7. Click Next.
- 8. Follow the on-screen instructions.

# **Backing Up the Entire Hard Drive**

When you perform a complete backup of the hard drive, you are saving the full factory image, including the Windows operating system, software applications, and all personal files and folders.

A copy of the entire hard drive image can be stored on another hard drive, on a network drive, or on recovery discs that you create.

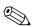

This process may take over an hour, depending on your computer speed and the amount of data being stored.

To back up your entire hard drive:

- 1. Select Start > All Programs > HP Backup & Recovery > HP Backup and Recovery Manager.
- 2. Click Next.
- 3. Click **Back up to protect system settings and important data files**, and then click **Next**.
- 4. Click Back up entire hard drive, and then click Next.

The "Back up entire hard disk" page opens.

- 5. Click Next.
- 6. Select the location for the backup files, and then click Next.
- 7. Select the **Protect data access with password** check box, and type your password in the **Password and Confirm** boxes.

This step is optional. If you do not want to password-protect your data access, clear the **Protect data access with password** check box.

- 8. Click Next.
- 9. Follow the on-screen instructions.

# Backing Up Modifications Made to the System

When you back up modifications since your last backup, you are creating system recovery points. This allows you to save a snapshot of your hard drive at a specific point in time. You can then recover back to that point if you want to reverse subsequent changes made to your system.

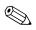

The first system recovery point, a snapshot of the entire image, is automatically created the first time you perform a backup. Subsequent recovery points make a copy of changes made after that time.

HP recommends that you create recovery points

■ Before you add or extensively modify software or hardware.

Periodically, whenever the system is performing optimally.

Recovering to an earlier recovery point does not affect data files or e-mails created since that recovery point.

After you create a recovery point, you are prompted to schedule subsequent recovery points. You can schedule recovery points for a specific time or event in your system.

To create and schedule a system recovery point:

- 1. Select Start > All Programs > HP Backup & Recovery > HP Backup and Recovery Manager.
- 2. Click Next.
- 3. Click **Back up to protect system settings and important data files**, and then click **Next**.
- 4. Click Create or manage Recovery Points, and then click Next.

The "Recovery Point Manager" page opens.

5. Follow the on-screen instructions.

# **Scheduling Backups**

To schedule backups:

1. Select Start > All Programs > HP Backup & Recovery > HP Backup Scheduler.

The "Backup Scheduler" page opens.

- 2. Click Next.
- 3. Schedule system recovery points at specific intervals (now, daily, weekly, or monthly) or at specific events, such as at system start or when you dock to an optional docking station (select computer models only), by clicking one of the available options. Click **Next** to further define the settings.

A summary of your system recovery point settings is displayed.

4. Follow the on-screen instructions.

# Recovery

HP Backup and Recovery Manager analyzes the hard drive and creates a dedicated hard drive recovery partition on the hard drive large enough to store a copy of the full factory image. You can choose whether you want to store that copy on the recovery partition, on another drive, or on external recovery discs.

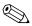

Before using HP Backup and Recovery Manager, try repairing the system by running Microsoft Windows System Restore. For more information, select **Start > Help and Support**, and then search for "System Restore." HP Backup and Recovery Manager allows you to

Create recovery discs (highly recommended). The recovery discs are used to start up your computer and to recover the full factory image (operating system and software) in case of system failure or instability.

If you do not have a CD or DVD burner, a copy of the entire hard drive image can be stored on another hard drive or on a network drive.

Perform a recovery. You can perform a full system recovery or recover important files from the recovery partition on the hard drive, from another drive, or from recovery discs that you create.

# Creating Recovery Discs (Highly Recommended)

After setting up the computer for the first time, you can create a set of recovery discs of the full factory image, using Recovery Media Creator in the HP Backup and Recovery Manager. The recovery discs are used to start up (boot) the computer and recover the operating system and software to factory settings in case of system failure or instability.

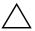

**CAUTION:** After you create the recovery discs, you can increase the amount of available space on the hard drive by deleting the recovery partition. However, doing this is not recommended. If you delete this partition, you will lose any information that is on the partition.

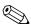

Only one set of recovery discs can be created for this computer.

Before creating recovery discs:

Obtain high-quality CD-R, DVD-R, or DVD+R media, purchased separately.

Formatted DVD±RW discs and DVD±RW double-layer discs are not compatible with HP Backup and Recovery Manager.

- Number each disc before inserting it into the optical drive of the computer.
- If necessary, you can cancel Recovery Media Creator before you have finished creating the recovery discs. The next time you open Recovery Media Creator, you will be prompted to continue the disc creation process where you left off.

To create a set of recovery discs:

- 1. Select Start > All Programs > HP Backup & Recovery > HP Backup and Recovery Manager.
- 2. Click Next.
- 3. Click Create factory software recovery CDs or DVDs to recover the system (Highly recommended), and then click Next.

The "Recovery Media Creator" page opens.

- 4. Click Next.
- 5. Click Write to CD/DVD, and then click Next.
- 6. Follow the on-screen instructions.

# Performing a Recovery

### Performing a Recovery from the Recovery Discs

To perform a recovery from the recovery discs:

- 1. Back up all personal files.
- 2. Insert the first recovery disc into the optical drive and restart the computer.
- 3. Follow the on-screen instructions.

## Performing a Recovery from the Hard Drive

There are 2 ways to initiate a recovery from the hard drive:

- From within Windows.
- From the recovery partition.

#### Initiating a Recovery in Windows

To initiate a recovery in Windows:

- 1. Back up all personal files.
- 2. Select Start > All Programs > HP Backup & Recovery > HP Backup and Recovery Manager.
- 3. Click Next.
- 4. Click **Recover important files or the entire system**, and then click **Next**.
- 5. Click a recovery option, and then click Next.

If you choose to recover the system, the computer restarts and recovery begins.

6. Follow the on-screen instructions.

#### Initiating a Recovery from the Hard Drive Recovery Partition

To initiate a recovery from the hard drive recovery partition:

- 1. Back up all personal files.
- 2. Restart the computer, and then press **f11** before the Windows operating system loads.
- 3. Click a recovery option, and then click Next.
- 4. Follow the on-screen instructions.

С

# **Display Component Recycling**

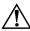

**WARNING:** The backlight contains mercury. Caution should be exercised when removing and handling the backlight to avoid damaging this component and causing exposure to the mercury.

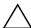

**CAUTION:** The procedures in this appendix can result in damage to display components. The only components intended for recycling purposes are the liquid crystal display (LCD) panel and the backlight. Careful handling should be exercised when removing these components.

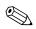

#### **Materials Disposal**

This HP product contains mercury in the backlight in the display assembly that might require special handling at end-of-life.

Disposal of mercury may be regulated because of environmental considerations. For disposal or recycling information, contact your local authorities or the Electronic Industries Alliance (EIA) at http://www.eiae.org.

This appendix provides disassembly instructions for the display assembly. The display assembly must be disassembled to gain access to the backlight ① and the liquid crystal display (LCD) panel ②.

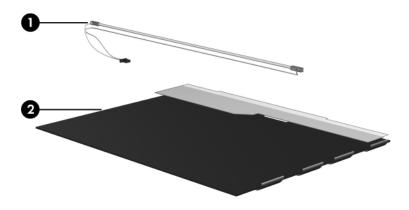

Disassembly procedures differ from one display assembly to another. The procedures provided in this appendix are general disassembly instructions. Specific details, such as screw sizes, quantities, and locations, and component shapes and sizes, can vary from one computer model to another. Perform the following steps to disassemble the display assembly:

1. Remove all screw covers **1** and screws **2** that secure the display bezel to the display assembly.

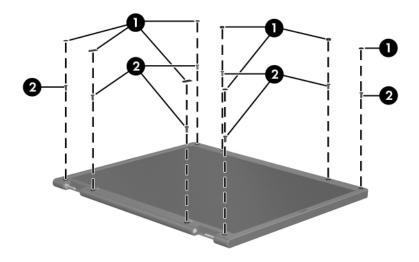

Removing the Display Bezel Screw Covers and Screws

- 2. Lift up and out on the left and right inside edges and the top and bottom inside edges ② of the display bezel until the bezel disengages from the display assembly.
- 3. Remove the display bezel **③**.

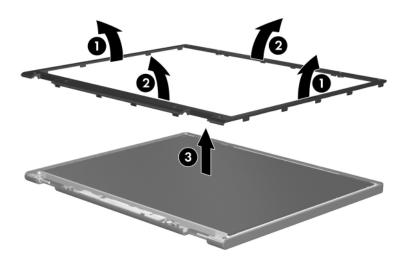

Removing the Display Bezel

4. Disconnect all display panel cables ● from the display inverter and remove the inverter ②.

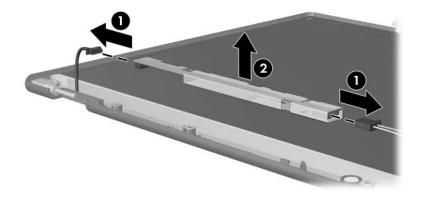

Removing the Display Inverter

- 5. Remove all screws **1** that secure the display panel assembly to the display enclosure.
- 6. Remove the display panel assembly **2** from the display enclosure.

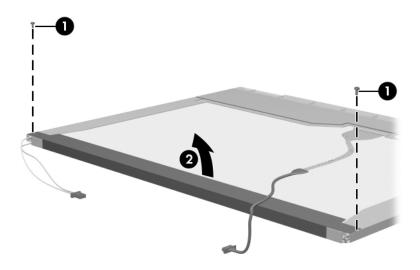

Removing the Display Panel Assembly

- 7. Turn the display panel assembly upside down.
- 8. Remove all screws that secure the display panel frame to the display panel.

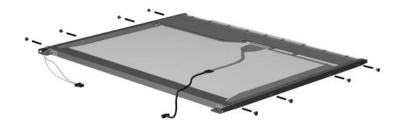

Removing the Display Panel Frame Screws

- 9. Use a sharp-edged tool to cut the tape **1** that secures the sides of the display panel to the display panel frame.
- 10. Remove the display panel frame **2** from the display panel.

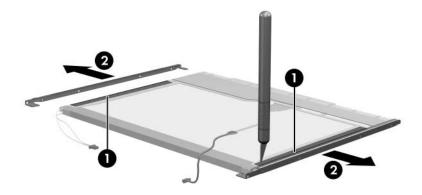

Removing the Display Frame

- 11. Remove the screws **1** that secure the backlight cover to the display panel.
- 12. Lift the top edge of the backlight cover ② and swing it forward.
- 13. Remove the backlight cover.

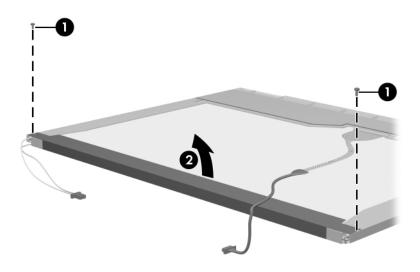

Removing the Backlight Cover

- 14. Turn the display panel right-side up.
- 15. Remove the backlight cables **1** from the clip **2** in the display panel.

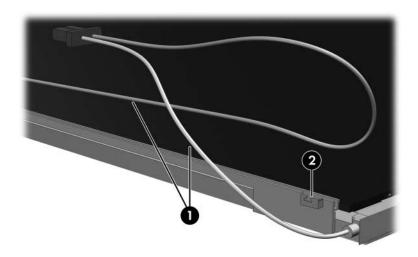

Releasing the Backlight Cables

- 16. Turn the display panel upside down.
- 17. Remove the backlight frame from the display panel.

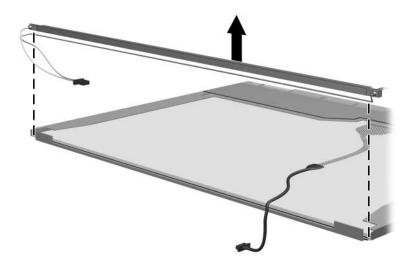

Removing the Backlight Frame

**WARNING:** The backlight contains mercury. Caution should be exercised when removing and handling the backlight to avoid damaging this component and causing exposure to the mercury.

18. Slide the backlight out of the backlight frame.

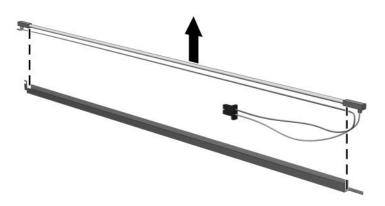

Removing the Backlight

- 19. Disconnect the display cable **1** from the LCD panel.
- 20. Remove the screws ② that secure the LCD panel to the display rear panel.
- 21. Release the LCD panel ③ from the display rear panel.
- 22. Release the tape ④ that secures the LCD panel to the display rear panel.

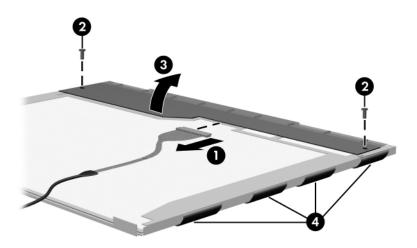

Releasing the LCD Panel

#### 23. Remove the LCD panel.

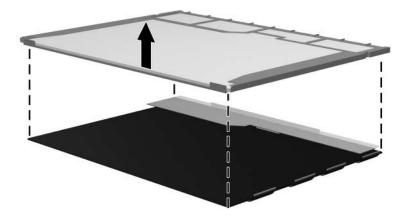

Removing the LCD Panel

24. Recycle the LCD panel and backlight.

D

# **Connector Pin Assignments**

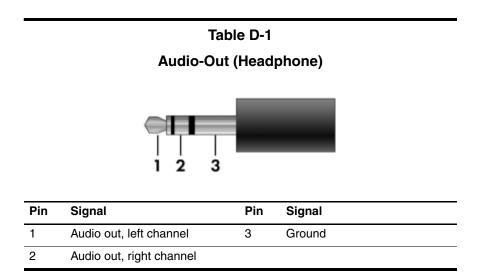

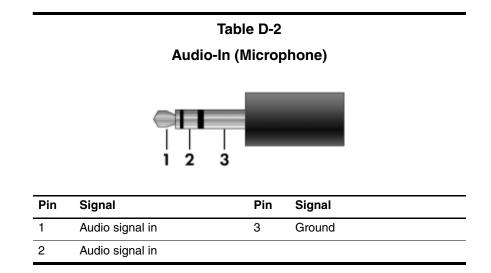

#### **Universal Serial Bus**

| Pin | Signal | Pin | Signal |
|-----|--------|-----|--------|
| 1   | +5 VDC | 3   | Data + |
| 2   | Data – | 4   | Ground |

S-Video-Out

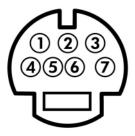

| Pin | Signal                     | Pin | Signal                 |
|-----|----------------------------|-----|------------------------|
| 1   | S-VHS color (C) signal     | 5   | TV-CD                  |
| 2   | Composite video signal     | 6   | S-VHS intensity ground |
| 3   | S-VHS intensity (Y) signal | 7   | Composite video ground |
| 4   | S-VHS color ground         |     |                        |

#### **External Monitor**

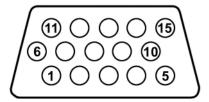

| Pin | Signal        | Pin | Signal          |
|-----|---------------|-----|-----------------|
| 1   | Red analog    | 9   | +5 VDC          |
| 2   | Green analog  | 10  | Ground          |
| 3   | Blue analog   | 11  | Monitor detect  |
| 4   | Not connected | 12  | DDC 2B data     |
| 5   | Ground        | 13  | Horizontal sync |
| 6   | Ground analog | 14  | Vertical sync   |
| 7   | Ground analog | 15  | DDC 2B clock    |
| 8   | Ground analog |     |                 |

# RJ-11 (Modem)

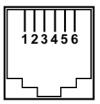

| Pin | Signal | Pin | Signal |
|-----|--------|-----|--------|
| 1   | Unused | 4   | Unused |
| 2   | Tip    | 5   | Unused |
| 3   | Ring   | 6   | Unused |

#### **RJ-45 (Network)**

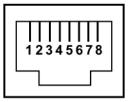

| Pin | Signal     | Pin | Signal    |
|-----|------------|-----|-----------|
| 1   | Transmit + | 5   | Unused    |
| 2   | Transmit – | 6   | Receive – |
| 3   | Receive +  | 7   | Unused    |
| 4   | Unused     | 8   | Unused    |

E

# **Power Cord Set Requirements**

# **3-Conductor Power Cord Set**

The wide range input feature of the computer permits it to operate from any line voltage from 100 to 120 or 220 to 240 volts AC.

The power cord set included with the computer meets the requirements for use in the country where the equipment is purchased.

Power cord sets for use in other countries must meet the requirements of the country where the computer is used.

# **General Requirements**

The requirements listed below are applicable to all countries.

- The length of the power cord set must be at least 1.5 m (5.0 ft) and a maximum of 2.0 m (6.5 ft).
- All power cord sets must be approved by an acceptable accredited agency responsible for evaluation in the country where the power cord set will be used.
- The power cord sets must have a minimum current capacity of 10 amps and a nominal voltage rating of 125 or 250 V AC, as required by each country's power system.
- The appliance coupler must meet the mechanical configuration of an EN 60 320/IEC 320 Standard Sheet C13 connector for mating with the appliance inlet on the back of the computer.

| 3-Conductor Power Cord Set Requirements |                   |                        |
|-----------------------------------------|-------------------|------------------------|
| Country/Region                          | Accredited Agency | Applicable Note Number |
| Australia                               | EANSW             | 1                      |
| Austria                                 | OVE               | 1                      |
| Belgium                                 | CEBC              | 1                      |
| Canada                                  | CSA               | 2                      |
| Denmark                                 | DEMKO             | 1                      |
| Finland                                 | FIMKO             | 1                      |
| France                                  | UTE               | 1                      |
| Germany                                 | VDE               | 1                      |
| Italy                                   | IMQ               | 1                      |
| Japan                                   | METI              | 3                      |

# **Country-Specific Requirements**

#### NOTES:

- The flexible cord must be <HAR> Type HO5VV-F, 3-conductor, 1.0 mm<sup>2</sup> conductor size. Power cord set fittings (appliance coupler and wall plug) must bear the certification mark of the agency responsible for evaluation in the country where it will be used.
- The flexible cord must be Type SPT-3 or equivalent, No. 18 AWG, 3-conductor. The wall plug must be a two-pole grounding type with a NEMA 5-15P (15 A, 125 V) or NEMA 6-15P (15 A, 250 V) configuration.
- 3. The appliance coupler, flexible cord, and wall plug must bear a "T" mark and registration number in accordance with the Japanese Dentori Law. The flexible cord must be Type VCT or VCTF, 3-conductor, 1.00 mm<sup>2</sup> conductor size. The wall plug must be a two-pole grounding type with a Japanese Industrial Standard C8303 (7 A, 125 V) configuration.

| Country/Region             | Accredited Agency | Applicable Note Number |
|----------------------------|-------------------|------------------------|
| Korea                      | EK                | 4                      |
| The Netherlands            | KEMA              | 1                      |
| Norway                     | NEMKO             | 1                      |
| People's Republic of China | CCC               | 5                      |
| Sweden                     | SEMKO             | 1                      |
| Switzerland                | SEV               | 1                      |
| Taiwan                     | BSMI              | 4                      |
| United Kingdom             | BSI               | 1                      |
| United States              | UL                | 2                      |

#### 3-Conductor Power Cord Set Requirements (Continued)

|  | NOTES: |
|--|--------|
|--|--------|

- The flexible cord must be <HAR> Type HO5VV-F, 3-conductor, 1.0 mm<sup>2</sup> conductor size. Power cord set fittings (appliance coupler and wall plug) must bear the certification mark of the agency responsible for evaluation in the country where it will be used.
- The flexible cord must be Type SPT-3 or equivalent, No. 18 AWG, 3-conductor. The wall plug must be a two-pole grounding type with a NEMA 5-15P (15 A, 125 V) or NEMA 6-15P (15 A, 250 V) configuration.
- 3. The appliance coupler, flexible cord, and wall plug must bear a "T" mark and registration number in accordance with the Japanese Dentori Law. The flexible cord must be Type VCT or VCTF, 3-conductor, 1.00 mm<sup>2</sup> conductor size. The wall plug must be a two-pole grounding type with a Japanese Industrial Standard C8303 (7 A, 125 V) configuration.
- 4. The flexible cord must be Type RVV, 3-conductor, 0.75 mm<sup>2</sup> conductor size. Power cord set fittings (appliance coupler and wall plug) must bear the certification mark of the agency responsible for evaluation in the country where it will be used.
- The flexible cord must be Type VCTF, 3-conductor, 0.75 mm<sup>2</sup> conductor size. Power cord set fittings (appliance coupler and wall plug) must bear the certification mark of the agency responsible for evaluation in the country where it will be used.

# Index

1394 port 1-9

# Α

AC adapter, spare part number 3–15, 3–19 accessory battery connector 1–21 arrow keys 1–15 audio troubleshooting 2–25 audio-in jack location 1–11 pin assignments D–2 audio-out jack location 1–11 pin assignments D–1

# B

base enclosure, spare part numbers 3–9, 3–21 battery removal 5–5 spare part numbers 3–9, 3–19, 3–20, 5–5 specifications 6–6 battery bay 1–13, 1–20 battery light 1–7 battery release latch 1–20 Bluetooth module removal 5–11 spare part number 3–9, 3–19, 5–11 Bluetooth module cable illustrated 3–13 removal 5–43 bottom components 1–20

# С

Cable Kit contents 3-13 spare part number 3-13 cables, service considerations 4 - 2caps lock key 1-15caps lock light 1–17 carrying case, spare part number 3–15, 3–18 CD-ROM drive precautions 4-3 removal 5-14 spare part number 3–11, 3-14, 3-21, 5-14 specifications 6-11 CMOS clearing 1-4

components bottom 1-20 front 1-6 keyboard 1–12, 1–14 left-side 1–10 rear 1–10 right-side 1-8 top 1–16, 1–18 computer feet illustrated 3-12 locations 5-10 **Computer Setup** overview 2-1 computer specifications 6-1 connector pin assignments audio-in D-2 audio-out D-1 external monitor D-4 headphone D-1 microphone D-2 modem D-5 monitor D-4 network D-6 RJ-11 D-5 RJ-45 D-6 S-Video-out D-3 Universal Serial Bus (USB) D-2connectors, service considerations 4–2

# D

design overview 1–22 Digital Media Slot 1–7 Digital Media Slot light 1–7 disassembly sequence chart 5 - 3diskette drive OS loading problems 2–23 precautions 4–3 display assembly removal 5-33 spare part numbers 3–3, 3-20, 5-33 specifications 6-3, 6-4 display component recycling C-1 display release button 1-6 display switch 1-16 docking connector 1-20 docking device, troubleshooting 2–18 docking station AC adapter, spare part number 3–15, 3 - 19Docking Station, HP, spare part number 3-15, 3-19 drive light 1–7 drives, preventing damage 4-3 DVD/CD-RW Combo Drive OS loading problems 2–24 precautions 4–3 removal 5-14 spare part number 3–11, 3-14, 3-15, 3-18, 3-21, 5 - 14specifications 6–7 DVD±RW and CD-RW Combo Drive OS loading problems 2–24 precautions 4–3

removal 5–14 spare part numbers 3–11, 3–14, 3–15, 3–19, 3–21, 5–14 specifications 6–9 DVD-ROM drive OS loading problems 2–24 spare part number 3–15, 3–18

# E

electrostatic discharge 4–4, 4–8 exhaust vents 1–10 ExpressCard bezel, illustrated 3–12 ExpressCard slot 1–11 external monitor port location 1–10 pin assignments D–4 External MultiBay II power cable and stand, spare part number 3–15, 3–18 External MultiBay II, spare part number 3–15, 3–18

# F

f1 to f12 keys 1–15 fan removal 5–20 spare part number 3–5, 3–19, 5–20 features 1–2 feet illustrated 3–12 locations 5–10 fingerprint reader 1–19 fingerprint reader board cable, disconnection 5-38 fingerprint reader board, spare part number 3-5, 3-21, 5-36 flowcharts, troubleshooting no audio 2-25, 2-26 no network/modem connection 2-30 no OS loading 2-19 no OS loading from diskette drive 2–23 no OS loading from hard drive 2–20, 2–21, 2–22 no OS loading from optical drive 2–24 no power 2–12, 2–14, 2–15 no video 2-16, 2-17 nonfunctioning device 2 - 27nonfunctioning docking device 2-18 nonfunctioning keyboard 2 - 28nonfunctioning pointing device 2–29 **fn** key 1–15 front components 1-6

# G

grounding equipment and methods 4–7

# Η

hard drive OS loading problems 2–20 precautions 4–3

removal 5-6 spare part numbers 3–11, 3-14, 3-20, 5-6 specifications 6-5 hard drive bay 1-21 hard drive cover illustrated 3-12 removal 5–7 hard drive frame, removal 5-9 headphone jack location 1-11 pin assignments D-1 heat sink removal 5-21 spare part number 3–7, 3-21, 5-21HP Docking Station AC adapter, spare part number 3-15, 3-19HP Docking Station, spare part number 3–15, 3–19

I/O address specifications 6–15 Info Center button 1–17 interrupt specifications 6–13

#### Κ

keyboard removal 5–16 spare part numbers 3–3, 3–22, 3–23, 3–24, 5–16 troubleshooting 2–28 keyboard components 1–12, 1–14 keypad keys 1–15

# L

left-side components 1-10

#### Μ

mass storage devices, spare part numbers 3-14 memory map specifications 6 - 18memory module removal 5-12, 5-29 spare part numbers 3–7, 3-20, 5-12, 5-29 memory module compartment 1 - 21memory module compartment cover illustrated 3–12 removal 5-12 microphone 1-17 disconnection 5-38 illustrated 3-13 microphone jack location 1–11 pin assignments D-2 Mini Card WLAN module removal 5-27 spare part numbers 3–5, 3-19, 5-27 Miscellaneous Plastics Kit (for use with docking device), spare part number 3–15, 3-19 modem jack location 1–9 pin assignments D-5

modem module removal 5–44 spare part number 3–7, 3–21, 5–44 troubleshooting 2–30 modem module cable illustrated 3–13 removal 5–45 monitor port location 1–10 pin assignments D–4

# Ν

network jack location 1–10 pin assignments D–6 network, troubleshooting 2–30 nonfunctioning device, troubleshooting 2–18, 2–27 **num lock** key 1–15 num lock light 1–17

# 0

optical drive location 1–9 OS loading problems 2–24 precautions 4–3 removal 5–14 spare part numbers 3–11, 3–14, 3–15, 3–18, 5–14 specifications 6–7, 6–9, 6–11 optical drive bracket, removal 5–15

### P

packing precautions 4–5 password clearing 1-4 PC Card bezel, illustrated 3 - 12PC Card slot 1-11 plastic parts 4–2 Plastics Kit contents 3-12 spare part number 3–7, 3-12, 3-22 pointing device, troubleshooting 2–29 power button 1–16 power connector 1–13 power cord set requirements E-2 spare part numbers 3–16, 3 - 18power light 1–6 power management features 1 - 5power, troubleshooting 2–12 presentation button 1-17processor removal 5-24 spare part numbers 3–9, 3-20, 3-21, 5-24

# R

rear components 1–10 removal/replacement preliminaries 4–1 procedures 5–1 right-side components 1–8 RJ-11 jack location 1–9 pin assignments D–5 RJ-45 jack location 1–10 pin assignments D–6 RTC battery illustrated 3–12 removal 5–26

#### S

Screw Kit contents A-1 spare part numbers 3-17, 3-20, 3-21, 3-24, A-1 screw listing A-1 security cable slot 1–13 serial number 3-1, 5-2service considerations 4-2 smart card slot 1-11 speaker location 1–7 removal 5-40 spare part number 3–9, 3-19, 5-40 speaker cable, disconnection 5 - 41specifications battery pack 6-6 CD-ROM drive 6-11 computer 6–1 display 6-3, 6-4 DVD/CD-RW Combo Drive 6–7 DVD±RW and CD-RW Combo Drive 6–9

hard drive 6–5 I/O addresses 6-15 interrupts 6-13 memory map 6–18 optical drive 6-7, 6-9,6 - 11system DMA 6–12 static shielding materials 4-8 stringent security 1–4 S-Video-out jack location 1-13 pin assignments D-3 switch cover removal 5-31 spare part numbers 3-3, 3-21, 5-31 system board removal 5-48 spare part numbers 3–9, 3-20, 5-48system DMA 6-12 system memory map 6–18

# T

Thermal Grease Kit, spare part number 3–7, 3–9, 3–20, 5–21 thermal pad, replacement 5–23 thermal paste, replacement 5–23 tools required 4–1 top components 1–16, 1–18 top cover removal 5–36 spare part numbers 3–5, 3–20, 5–36 TouchPad buttons 1-19 TouchPad cable. disconnection 5-38 TouchPad scroll zone 1-19 TouchPad, location 1-19 transporting precautions 4-5 travel battery, spare part number 3–15, 3–18 troubleshooting audio 2-25 docking device 2-18 flowcharts 2-10 keyboard 2-28 modem 2-30network 2-30 nonfunctioning device 2-18, 2-27 OS loading 2–19 overview 2-1 pointing device 2-29 power 2-12video 2-16

# U

Universal Serial Bus (USB) port location 1–9, 1–11 pin assignments D–2 unknown password 1–4 USB/audio board removal 5–46 spare part numbers 3–9, 3–21, 5–46

# V

vents 1–21 video troubleshooting 2–16 volume buttons 1–17

# W

Windows applications key 1–15 Windows logo key 1–15 wireless button 1–17 wireless light 1–6, 1–17 workstation precautions 4–6